# Indexer 2 User Guide

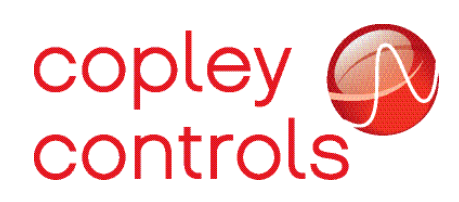

P/N 16-01192 Revision 00 September 2014

### **TABLE OF CONTENTS**

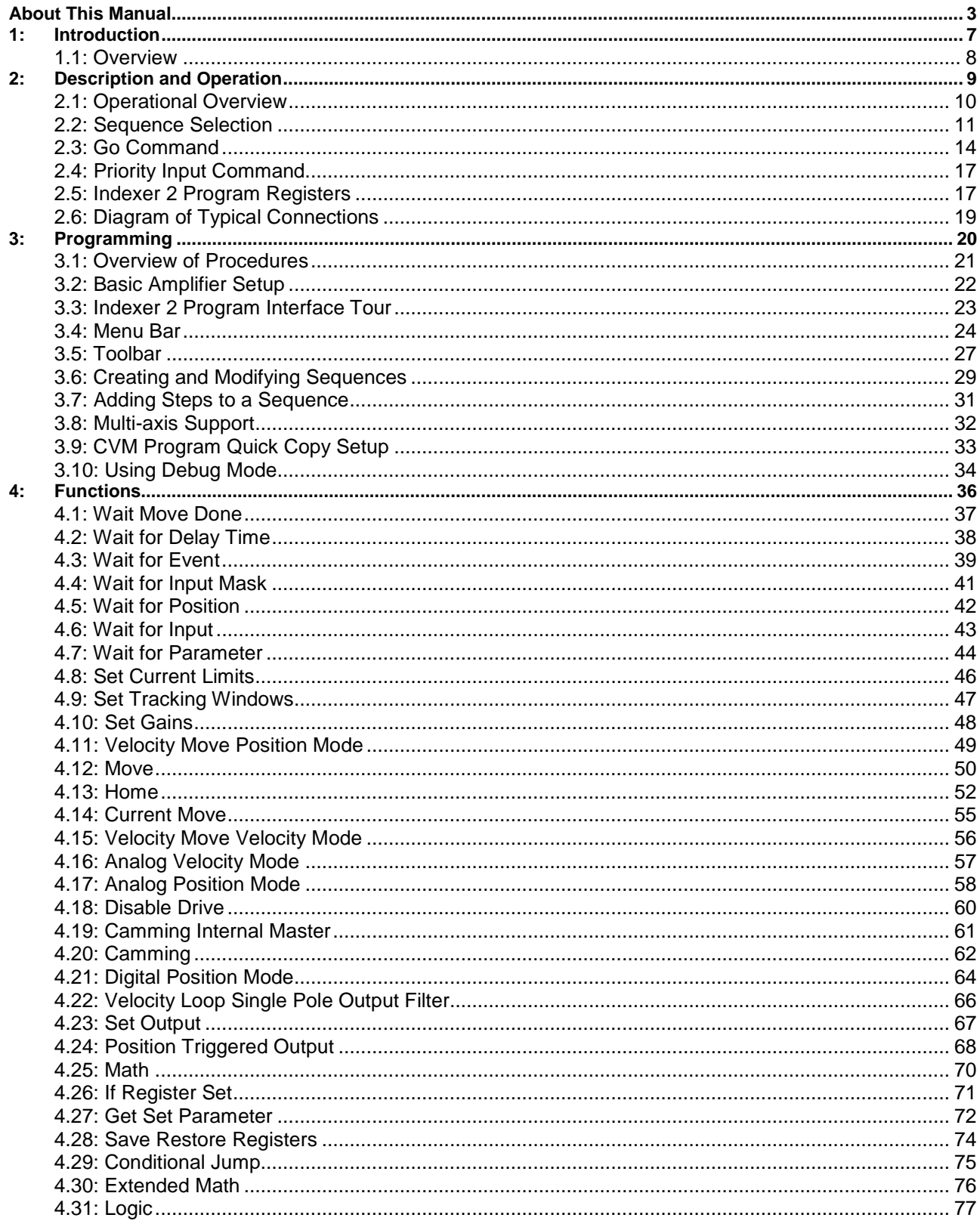

## **ABOUT THIS MANUAL**

#### <span id="page-2-0"></span>**Overview and Scope**

This manual describes the operation of the Copley Virtual Machine Indexer 2 Program developed by Copley Controls. The manual was written for the reader who has a basic knowledge of motion control theory and operation, Copley Controls drives, and Copley Controls CME 2 software.

#### **Related Documentation**

- [ASCII Interface Programmer's Guide](http://www.copleycontrols.com/Motion/pdf/ASCII_ProgrammersGuide.pdf)
- [Camming User Guide](http://www.copleycontrols.com/Motion/pdf/Camming_User_Guide.pdf)
- [Parameter Dictionary](http://www.copleycontrols.com/Motion/pdf/Parameter_Dictionary.pdf)

Copley Controls software and related information can be found at: <http://www.copleycontrols.com/Motion/Products/Software/index.html>

#### **Product Warnings**

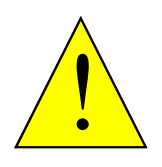

#### **DANGER: Hazardous voltages.**

Exercise caution when installing and adjusting Copley Controls drives. **Failure to heed this warning can cause equipment damage, injury, or death.**

**DANGER**

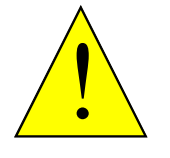

**DANGER**

#### **Risk of electric shock.**

High-voltage circuits are connected to DC power on certain Copley Controls drives.

**Failure to heed this warning can cause equipment damage, injury, or death.**

#### **Using CME 2 can affect or suspend Indexer 2 Program operations.**

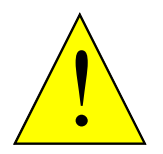

When operating the drive under control of the Indexer 2 Program, use of CME 2 to change drive parameters can affect Indexer 2 Program operations in progress.

**DANGER**

Using CME 2 to initiate motion can cause Indexer 2 Program operations to suspend. The operations may restart unexpectedly when the CME 2 move is stopped.

**Failure to heed this warning can cause equipment damage, injury, or death.**

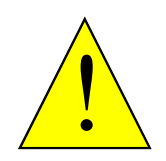

**Moves in progress will run to completion after Indexer 2 Program is stopped.**

Stopping the Indexer 2 Program does not stop any move in progress.

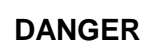

**Failure to heed this warning can cause equipment damage, injury, or death.**

#### **Drive faults and sequence errors are not equivalent.**

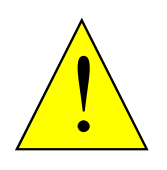

**WARNING**

A sequence error does not necessarily result in a drive fault condition. Each Indexer step function can result in a particular set of sequence errors, as described in [Functions.](#page-35-0)

A drive fault condition does not necessarily result in a sequence error. Thus it is possible that drive faults can occur without triggering any error handling response in the Indexer 2 Program.

**Be aware of the differences between drive faults and sequence errors and program accordingly.**

### **Revision History**

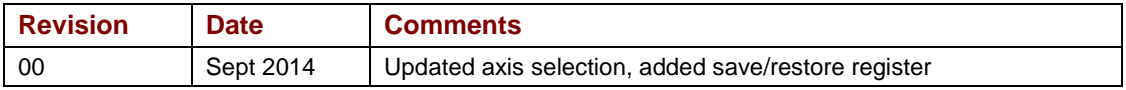

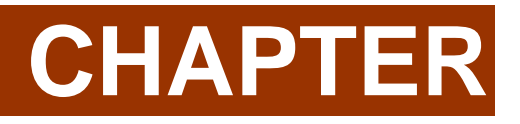

<span id="page-6-0"></span>**1: INTRODUCTION** 

### <span id="page-7-0"></span>**1.1: Overview**

The Indexer 2 Program is a powerful, easy to use indexer that runs on the Copley Virtual Machine (CVM), an embedded virtual machine available on most Copley Controls drives. Up to 32 sequences can be created with one or more steps which contain moves dwell times, I/O control, parameter changes, and conditional logic.

Typical applications involve a PLC or switch to activate the drive's digital inputs to select and execute sequences. The drive's digital outputs can be used to control machine processes or provide status feedback to the PLC.

The Indexer 2 Program also has 32 registers that can be controlled by issuing ASCII commands over the drive's serial port. These registers can be used to select and execute sequences and pass numeric parameters to the Indexer 2 Program.

Features of the Indexer 2 include:

- •Simple, intuitive programming tools
- •32 programmable multi-step sequences
- •Priority sequence, selected and executed with a single digital input
- •32 registers accessible via an RS-232 serial port and other interfaces
- •Sequence selection and execution by digital input or register
- •Program can start automatically on power up
- •Programmable response to sequence errors

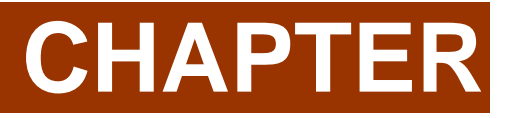

# <span id="page-8-0"></span>**2: DESCRIPTION AND OPERATION**

### <span id="page-9-0"></span>**2.1: Operational Overview**

The Indexer 2 can be programmed to start using an input, a register, or an immediate Go on a power up or reset of the drive. Upon startup, the Indexer 2 Program sets the program registers to zero, then enters the main loop. The main loop continually polls the Priority input, then the Go command. If either is active, the selected sequence will be executed. During sequence execution, the Priority input, Go command, and sequence selection inputs are ignored. After successful completion of a sequence, the Indexer 2 Program returns to the main loop.

If an error occurs during a sequence, one of two responses can be programmed:

- The current sequence is aborted and the Indexer 2 Program reverts back to its main loop.
- The Indexer 2 Program starts immediate execution of another programmed sequence.

To Configure the Sequence Selection, Go Command, and Priority Input Command, select the *Setup* tab:

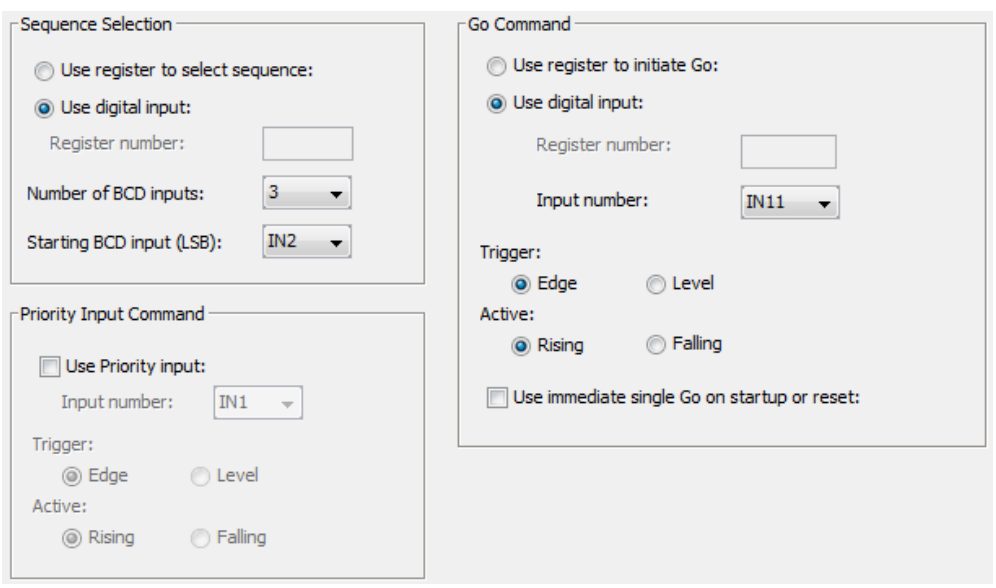

### <span id="page-10-0"></span>**2.2: Sequence Selection**

The Indexer 2 Program can store up to 32 sequences (0 to 31). Upon receiving a Go command, the program executes the sequence that has been selected by a register or by digital inputs.

#### **Use a Register to Select a Sequence**

When the Indexer 2 Program receives a Go command and **Use register to select sequence** is the sequence selection method, the program reads the first 5 bits (0-4) of the specified register to select a sequence.

To configure register selection, select **Use register to select sequence,** then enter the **Register number** (range R0-R31) that will contain the sequence number.

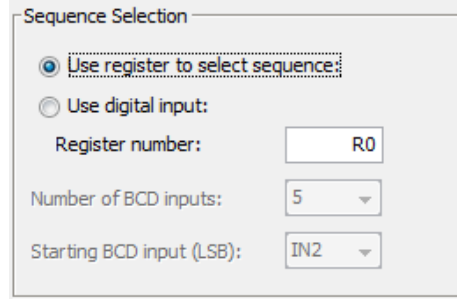

### **Use Digital Inputs to Select a Sequence**

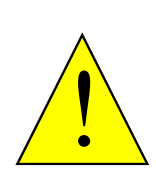

**Conflicting use of inputs is possible.**

It is possible to assign functions to the inputs though the CME 2 Input/Output configuration screen that would conflict with the use of the BCD sequence selection, Priority and Go inputs assigned by Indexer 2 Program. Both functions of the input would be in effect simultaneously and might cause unexpected results. Exercise care to avoid such conflicts when assigning input functions.

**DANGER**

#### **Failure to heed this warning can cause equipment damage, injury, or death.**

When the Indexer 2 Program receives a Go command and **Use digital input** is the programmed sequence selection method, the drive's digital inputs are used to select the sequence to run. Up to five inputs can be used to represent a binary coded number with a decimal value between 0 and 31.

To configure Indexer 2 Program to use digital inputs for sequence selection, select **Use digital input**, then enter the appropriate values for the BCD Input fields:

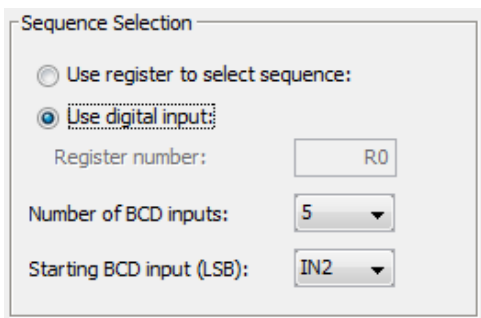

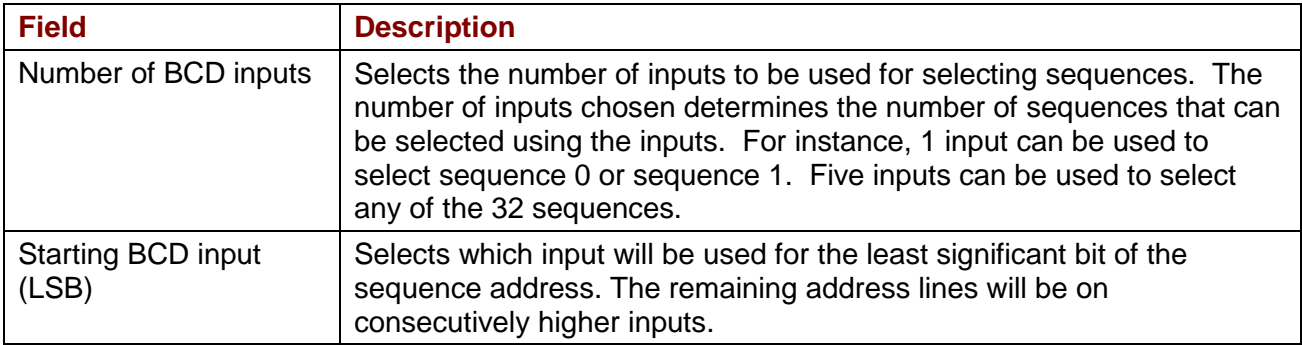

NOTE: The BCD inputs are only read when the Go command is received. The inputs can then be used for other purposes until the next Go command is expected. Exercise caution to avoid conflicting uses of an input.

The table below shows the number of input-selectable sequences per number of inputs used.

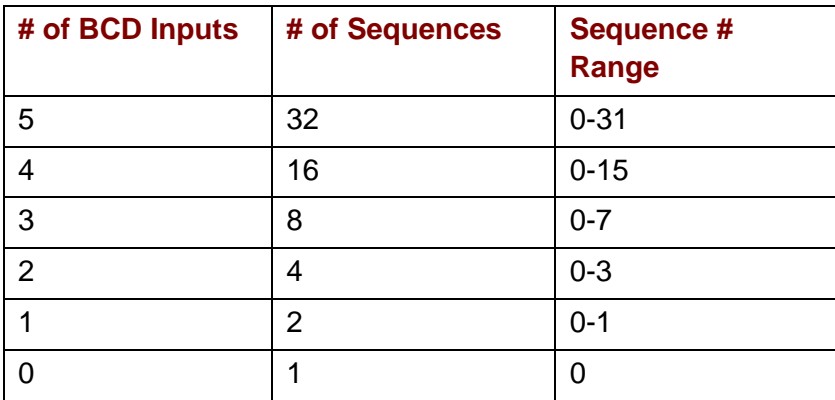

For example, suppose the Indexer 2 Program has been configured to read three sequence selection inputs starting at IN2. This table shows the input states that would select each:

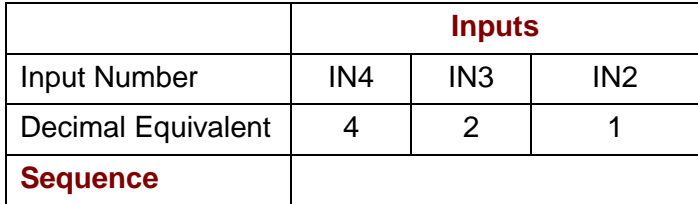

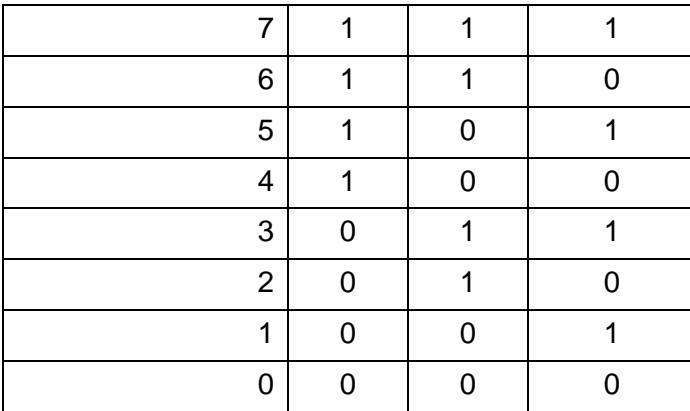

Indexer 2 User Guide **[Description and Operation](#page-8-0)** 

### <span id="page-13-0"></span>**2.3: Go Command**

A Go command is what triggers the Indexer 2 program to run the selected sequence. Programmable Go command trigger options include registers, digital inputs, and immediate single Go on startup or reset.

#### **Use a Register to Initiate Go**

When programmed to **Use Register to Initiate Go**, the Indexer 2 Program monitors bit 15 of the programmed Go register. If Bit 15 is set to 1, the program executes the selected sequence.

Select **Use register to initiate Go**, then enter the register number (range R0-R31). If **Use register to select sequence** was also selected, the sequence selection register number will be changed to match the Go command register number.

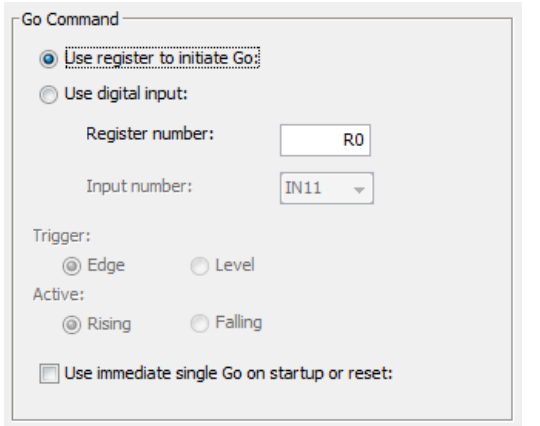

To initiate a register-driven Go when the sequence will be selected by digital inputs, set Bit 15 of the Go register by writing to the Go register a hex value 0x8000, or the decimal equivalent, 32768 (all other bits will be ignored).

When Go command and sequence selection are both programmed to use a register, the same register is used for both purposes. In this case, use the same write operation to write the sequence to the register and set Bit 15 at the same time. For example, to execute Sequence 12, write to the register the hex value 0x800c or the decimal equivalent, 32780.

Note that the Indexer 2 Program clears Bit 15 before executing the sequence so that a register or digital input cannot trigger another Go until Bit 15 is reset. The state of Bit 15 does not affect the operation of Immediate Single Go.

### **Use a Digital Input to Initiate Go**

When programmed to **Use Input to Initiate Go**, the Indexer 2 Program monitors the state of the programmed Go input. The Go can be programmed to happen whenever the input is at the specified level (low or high), or only on the rising or falling edge of an input transition.

Select **Use digital input**, then enter the input number and configure the input.

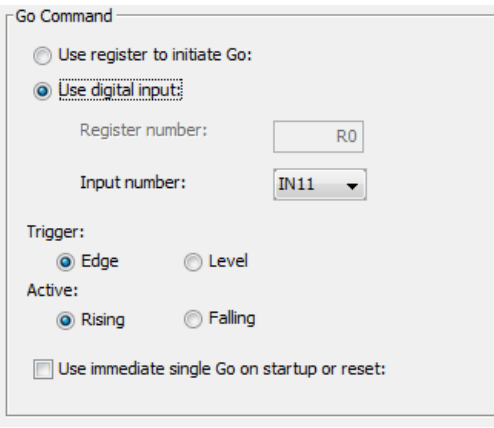

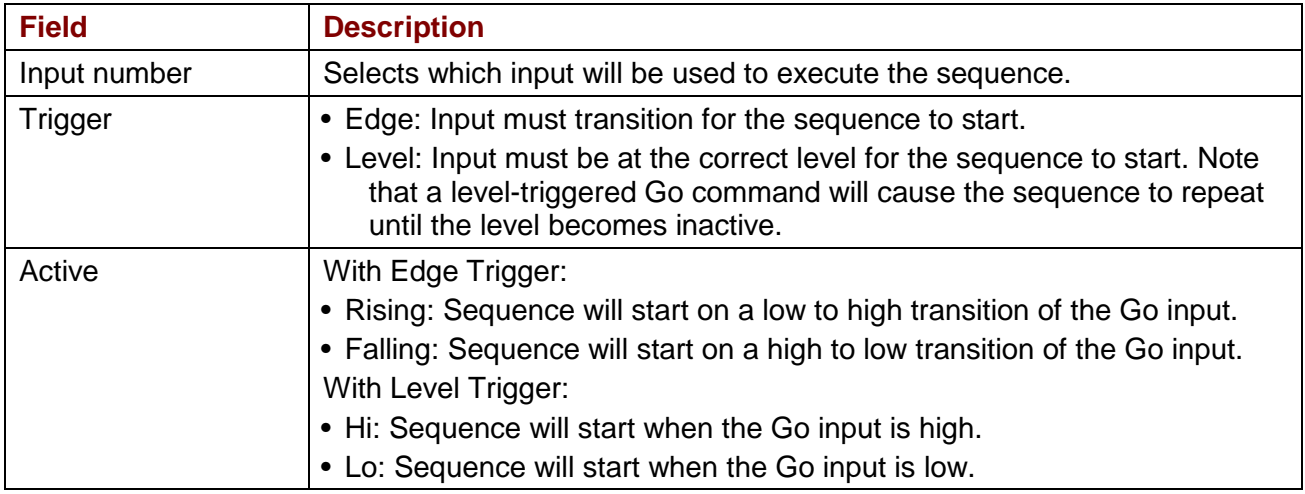

#### **Use Immediate Single Go on Startup or Reset**

This option programs the Indexer to trigger a Go command when the drive is powered up or reset or the Run button is pushed.

#### **Important Note**

When using Immediate Single GO, the Indexer 2 program will start executing as soon as the drive completes it's reset or power up. The system may not be ready for motion at this point. **It is recommended to put the Wait Delay step before any motion step with a delay time that allows the system to initialize and be ready for motion. This is especially true, but not limited to, systems where algorithmic phase initialization is being used.**

If the Indexer is programmed to **Use register to select sequence**, then the sequence executed will be number 0, because all registers are cleared when the program starts.

If sequence selection is programmed to **Use digital input,** then the states of the programmed selection inputs determine which sequence is executed.

After immediate single Go, further Go commands are executed as programmed.

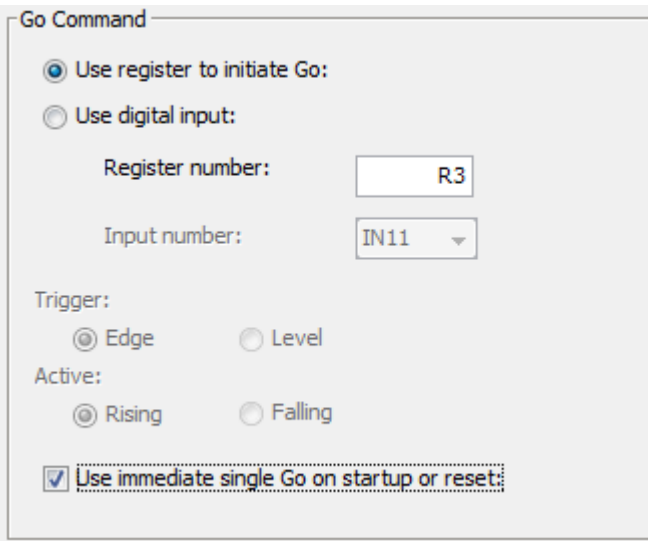

### <span id="page-16-0"></span>**2.4: Priority Input Command**

In addition to the 32 normal sequences, the Indexer 2 Program supports a Priority sequence. Unlike other sequences, the Priority sequence:

- •is selected and initiated with a single digital input
- •receives process priority over other sequence selection methods

Note that a Priority sequence does not stop or override any sequence in progress.

#### Click **Use Priority input**.

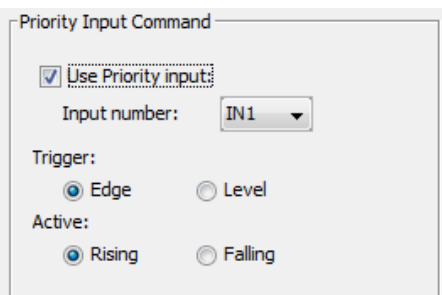

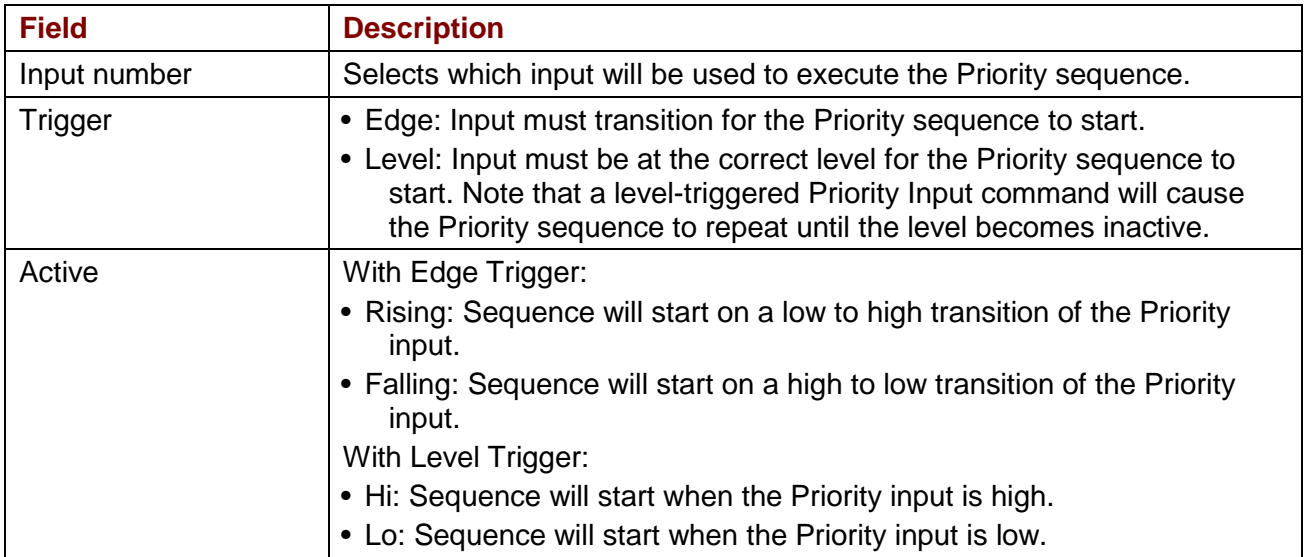

### <span id="page-16-1"></span>**2.5: Indexer 2 Program Registers**

The Indexer 2 Program has 32 registers that can be used to select sequences, initiate Go commands, and set parameters in individual steps. Each register is 32 bits long.

NOTE: The Indexer 2 program sets all registers to zero at startup.

In many Indexer 2 Program function parameter fields, references to the program's 32 registers can be used in place of hard-coded numbers. For instance, move parameters can be entered as numbers or as register references. A register reference takes the form R*n*, where *n* is a register number (0-31).

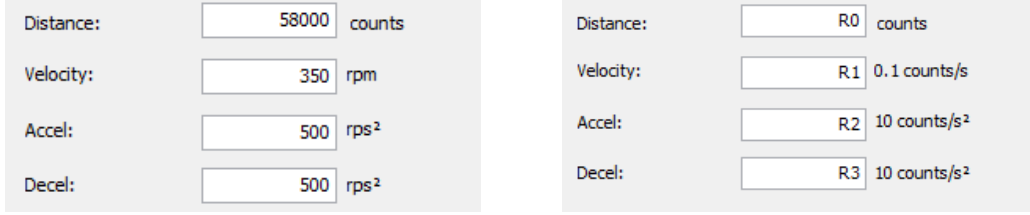

Some parameters have different units when using registers. Be sure to express all values in the units called for in the field label. When the step is executed, the Indexer 2 program performs the register value substitutions. Invalid data in a register will result in a sequence error.

Control applications (HMI, PLC, or PC-based programs) can use any of the supported protocols to read and write the Indexer 2 Program registers. Supported protocols include the Copley ASCII Interface, CANopen, and EtherCAT.

For experimentation with setting/reading register values, the ASCII Command Line can be used by selecting **ToolsASCII Command Line** from the CME 2 menu bar. See [ASCII Interface](http://www.copleycontrols.com/Motion/pdf/ASCII_ProgrammersGuide.pdf)  [Programmer's Guide.](http://www.copleycontrols.com/Motion/pdf/ASCII_ProgrammersGuide.pdf)

Register values can also be viewed while the Indexer 2 Program is running by selecting V**iewRegister Values** from the menu bar of the Indexer 2 Program screen.

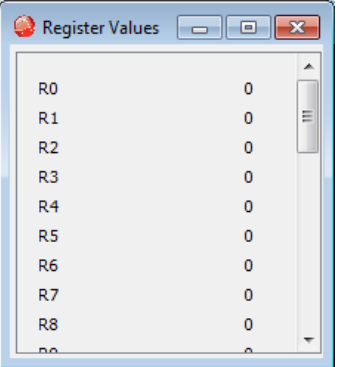

### <span id="page-18-0"></span>**2.6: Diagram of Typical Connections**

In a typical Indexer 2 Program application, the connections between a Copley Controls drive and a PLC resemble those shown below.

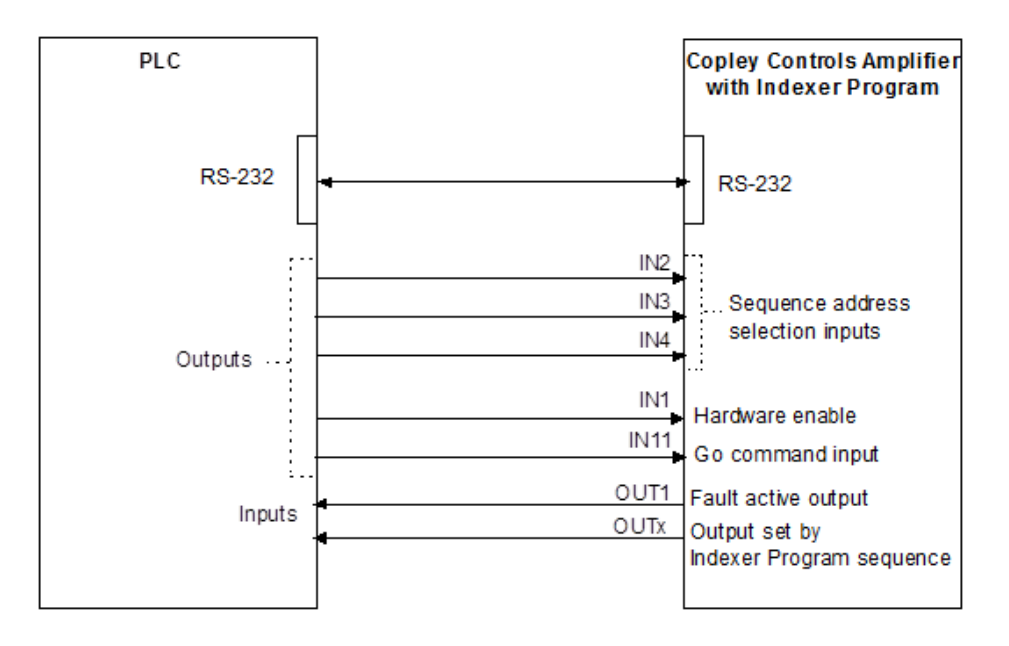

Here, inputs IN2-IN4 are used for sequence selection. Input IN11 is programmed to initiate the Indexer 2 Program **Go** command. The drive's hardware enable input, IN1, is also controlled by the PLC. OUT1 is configured to go active when a drive fault occurs, and any of the drive's digital outputs can be set by a step in an Indexer 2 Program sequence. The serial connection can be used to set register values.

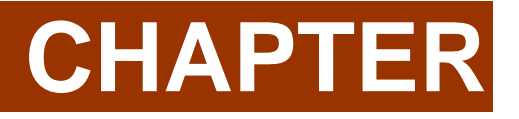

<span id="page-19-0"></span>**3: PROGRAMMING** 

### <span id="page-20-0"></span>**3.1: Overview of Procedures**

The following is a typical procedure for creating an Indexer 2 Program.

- **Set up, tune and test the drive.** The system should be able to safely perform the types of moves that the Indexer 2 program will command.
- **Save drive settings to flash.** The Indexer 2 Program uses the drive's flash memory for default values.
- **Optionally set up the drive to run in software programmed mode.** See [Basic Amplifier](#page-21-0)  [Setup.](#page-21-0)
- **Configure sequence selection, priority, and Go command.**
- **Program the sequences.**
- **Save the program to the drive's flash memory.**
- **Save the program to disk.**
- **Make sure the drive is hardware enabled and free of active faults.**
- **Run the program.**
- **Select the appropriate sequence**.
- **Activate the Go command.**
- **Debug the Indexer 2 Program as required.**
- **Stop the Indexer 2 Program.**
- **Configure the Indexer 2 Program for auto start if required.**
- **Save the final version of the program to the drive's flash memory.**
- **Save the final version of the program to disk.**

### <span id="page-21-0"></span>**3.2: Basic Amplifier Setup**

Any operating mode/command source combination can be used with an Indexer 2 program. However, in applications where the drive is to be controlled only by the Indexer 2 program as a standalone device, it is recommended to set Software Programmed as the Command Source.

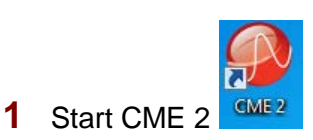

**2** Click **the open the Basic Setup screen, then click** Change Settings

**3** Click the **Next** button until the *Operating Mode* options screen is displayed. Set the Command Source to **Software Programmed**.

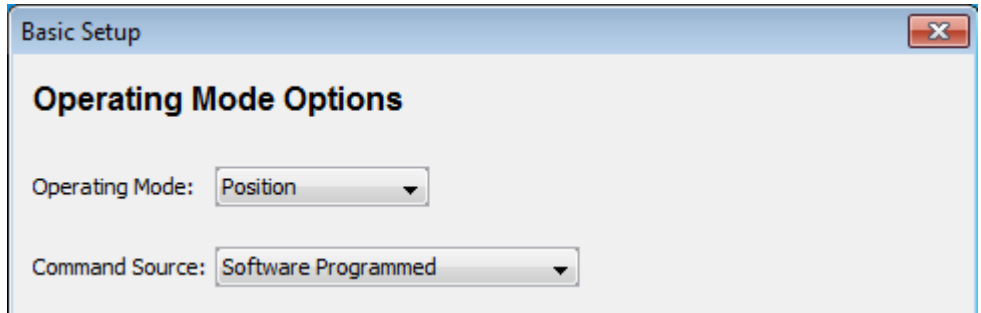

- **4** Click **Next** until the final *Basic Setup* screen (with the **Finish** button) opens.
- **5** Click **Finish**.

### <span id="page-22-0"></span>**3.3: Indexer 2 Program Interface Tour**

To open the Indexer 2 screen, click **CVM Control Program**. The IO Line States screen will also be displayed so that the inputs can be monitored while running and debugging programs.

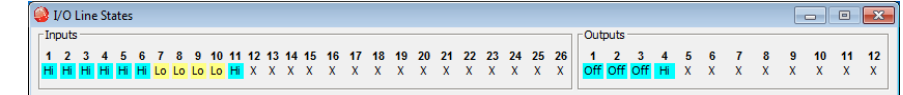

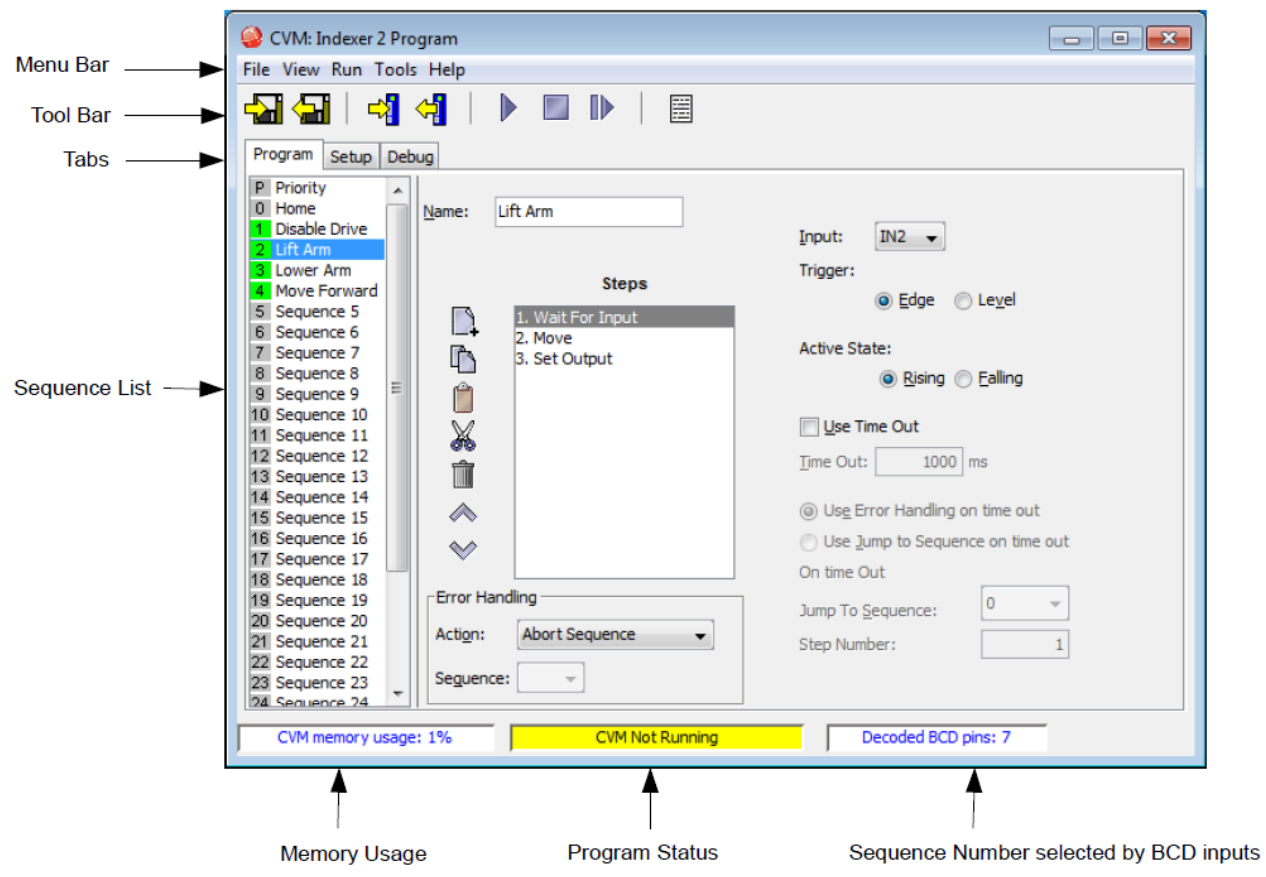

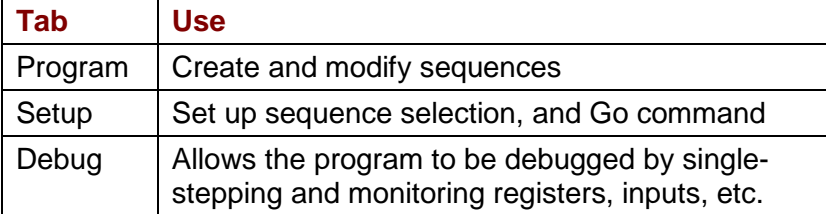

### <span id="page-23-0"></span>**3.4: Menu Bar**

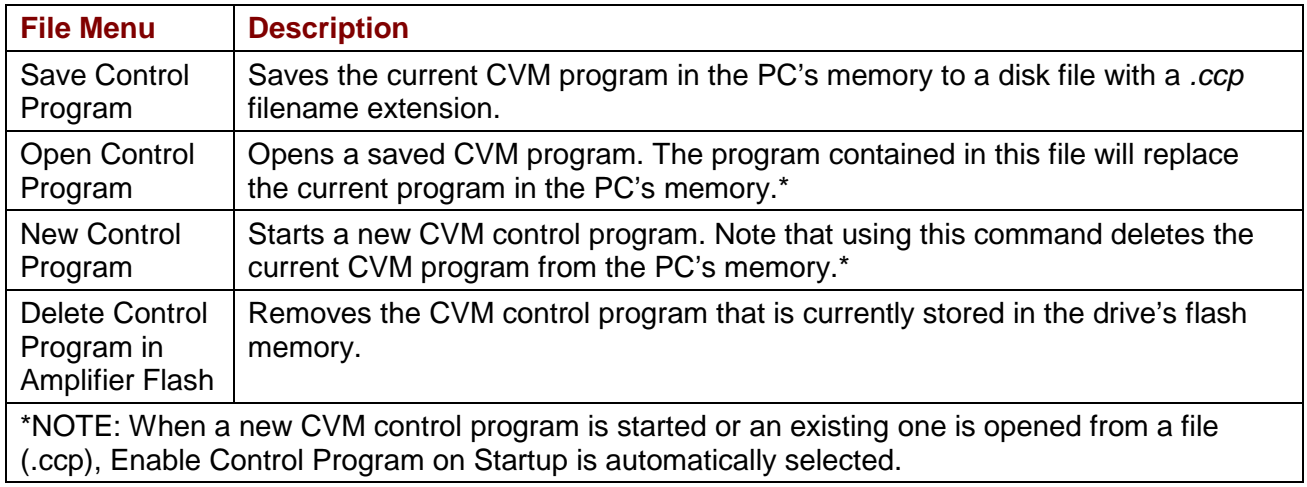

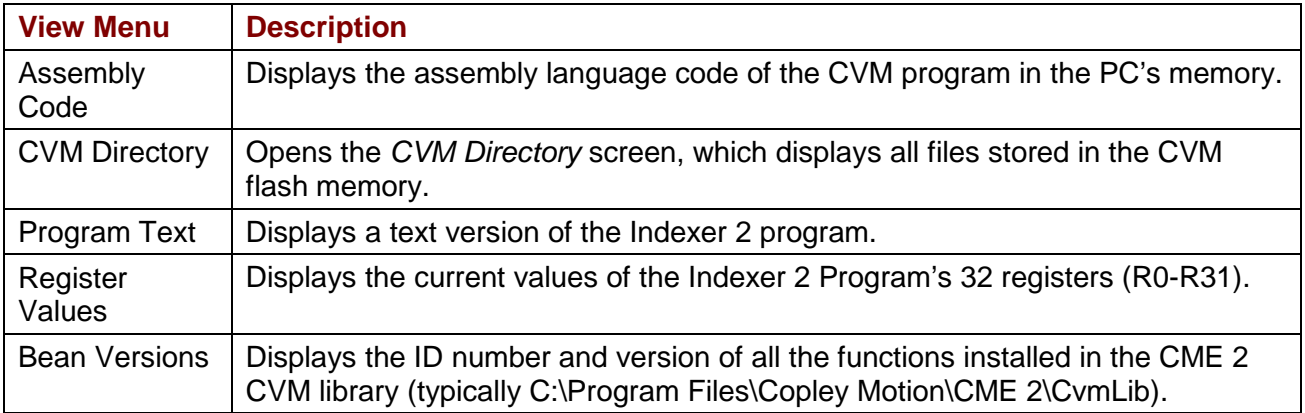

<span id="page-23-1"></span>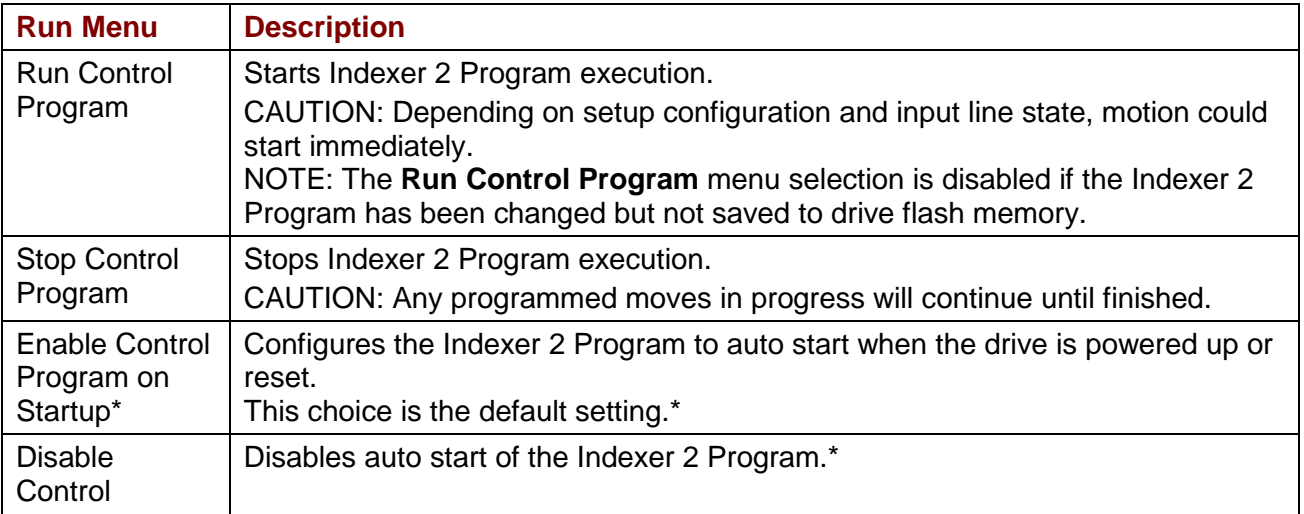

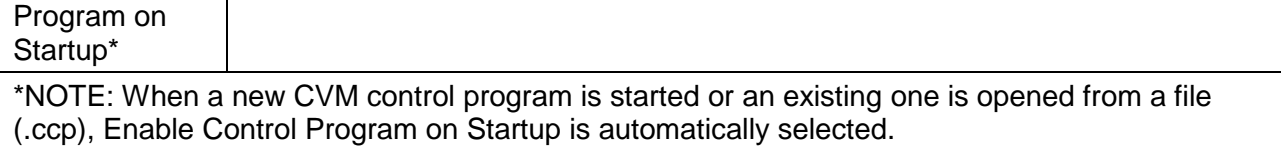

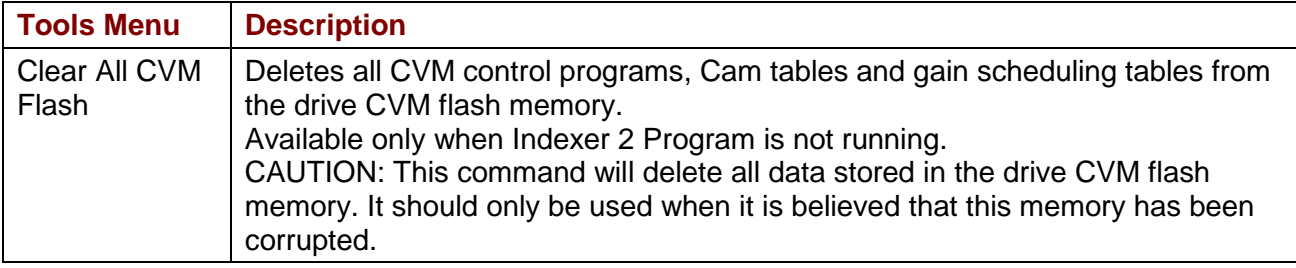

### <span id="page-26-0"></span>**3.5: Toolbar**

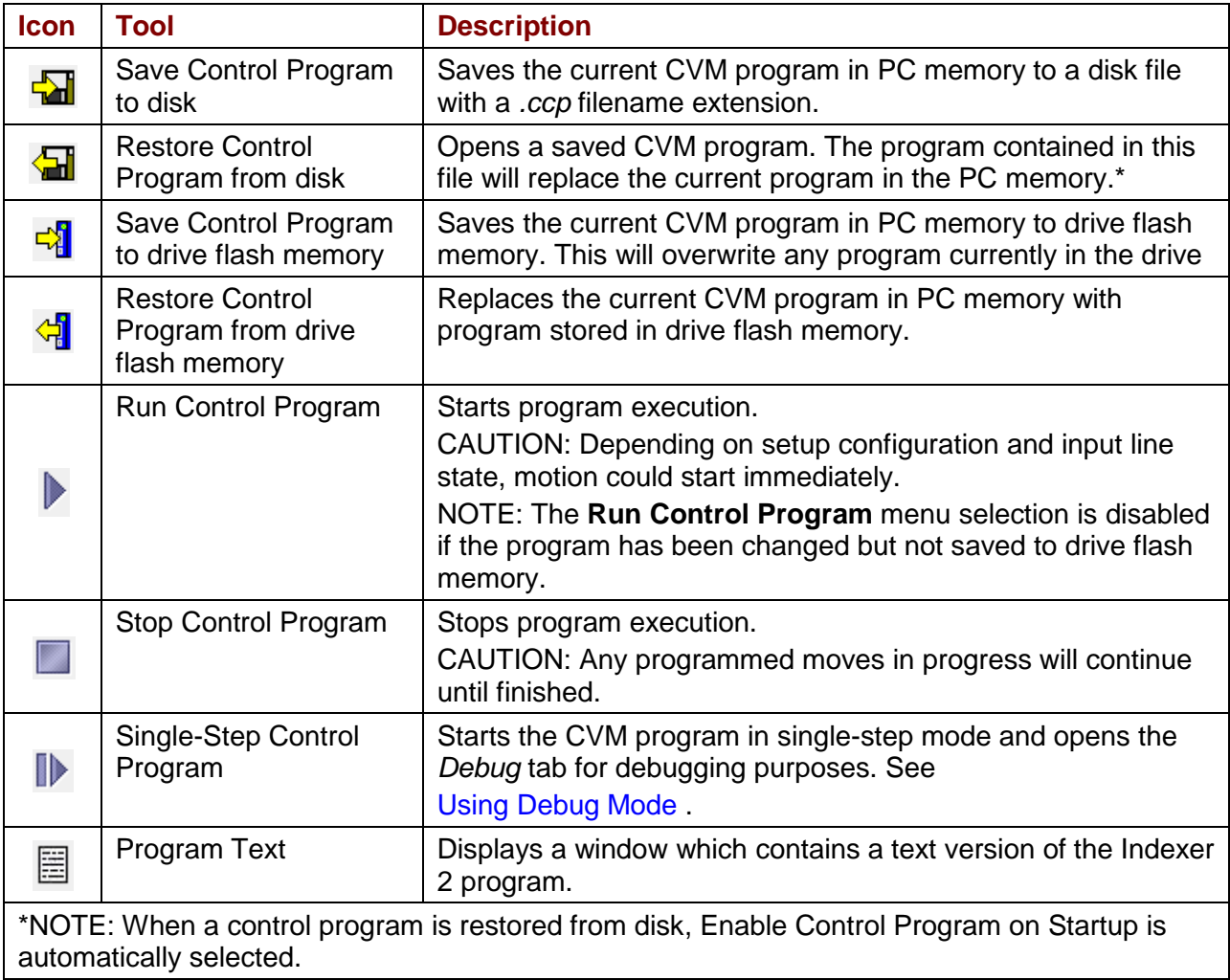

#### **Program Text**

To view a text version of the Indexer 2 program, click in the Tool Bar. The CVM Program Text screen will be displayed which show the setup and program in text form. The values entered for each step in the program will be shown.

To save the text to a file, select Save from the File menu and select a filename and location.

```
CVM Program Text
                                                                              File
                                                                                          \blacktriangleIndexer 2, Version 200, ID Bean79
Setup
    Sequence Selection
        Use digital input:, Number of BCD inputs: 3
        Starting BCD input (LSB): IN2
    Priority Input Command
        Not Used
    Go command
        Use Input IN11, Trigger Edge, Active Rising
Program
    Seq.1 Disable Drive
        Step 1, Home
            Version 206, ID Bean21
            Homing method Set Current Position as Home
            Fast Velocity 100 rpm, Slow Velocity 50 rpm, Accel/Decel 500 rps<sup>2</sup>,
            Offset 1000 counts,
            Wait Until Referenced
        Error Handling
```
### <span id="page-28-0"></span>**3.6: Creating and Modifying Sequences**

The *Program* tab contains tools for creating sequences.

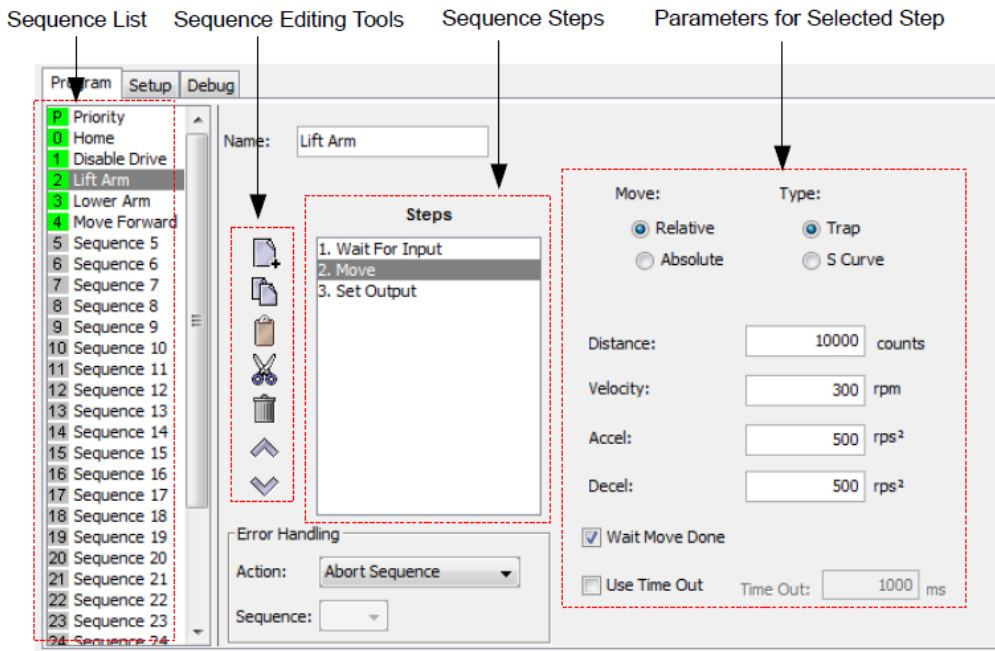

### **Sequence List**

A green sequence number indicates that the sequence contains steps. A grey sequence number indicates that the sequence is empty.

#### **Sequence Name**

An optional name which has a maximum of 16 characters.

### **Sequence Editing Tools**

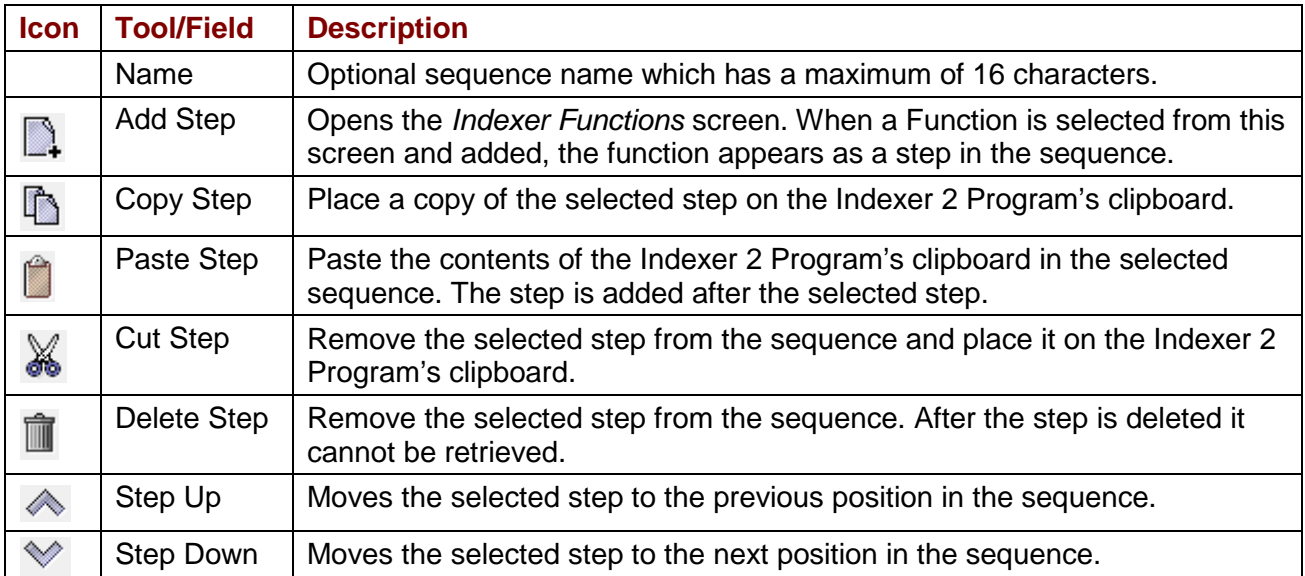

#### **Error Handling**

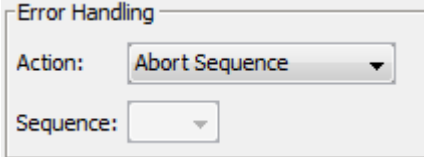

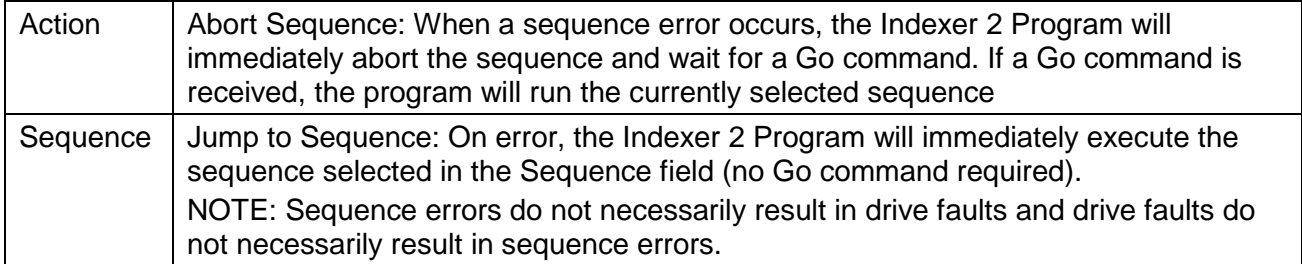

### <span id="page-30-0"></span>**3.7: Adding Steps to a Sequence**

- **1** Select the sequence in the sequence list.
- **2** Click **Add New Step 4** on the *Program* tab to open the *Indexer Functions* screen.

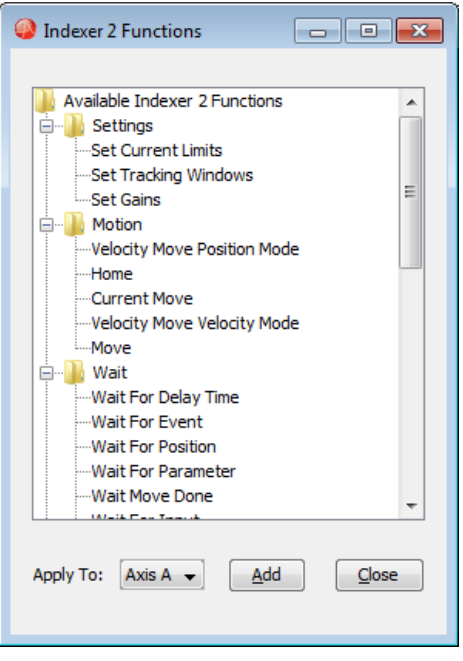

For function descriptions see [Functions.](#page-35-0)

- **3** Select the function in the list. To select multiple functions, hold the Control key while selecting functions. The order that the functions were selected will be the order that they will appear in the list of steps.
- **4** Select the axis that the function is to be applied to. Axis selection is only available on multi-axis drives.
- <span id="page-30-1"></span>**5** Click **Add**.

### <span id="page-31-0"></span>**3.8: Multi-axis Support**

Starting with CME 2 V7.1, axis selection is done when the step is added as shown in Adding Steps [to a Sequence.](#page-30-0) The selected axis is then displayed at the top of the parameter setup of each step as shown below:

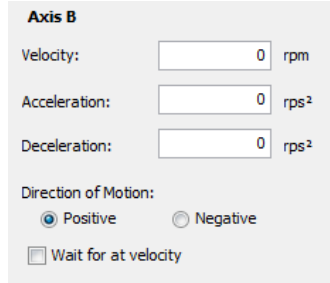

In versions of CME 2 prior to V7.1, axis selection was done in the parameter setup of each step as shown below:

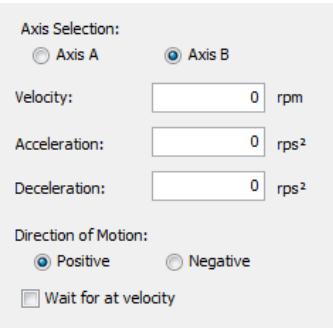

### <span id="page-32-0"></span>**3.9: CVM Program Quick Copy Setup**

Use this procedure to load a CVM Program into a drive.

Make sure the drive has either a direct serial bus connection to the PC running CME 2, or a CAN connection to the gateway drive that has the serial bus connection.

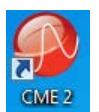

Start CME 2 by clicking the CME 2 shortcut icon on the Windows desktop.

In the CME 2 *Copley Neighborhood*, select the drive that you wish to set up.

From the **File** menu choose **Restore CVM Control Program**. If a CVM control program was running, a prompt appears:

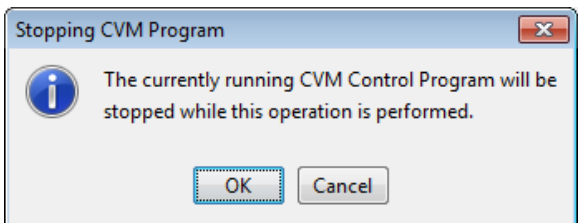

If the prompt appears, click **OK**.

When the *Restore Control Program from Disk* screen opens, navigate to the folder containing the appropriate *.ccp* file. Highlight the file name and then click **Open** to load the file data into drive flash.

This procedure also results in the setting of the Indexer 2 Program option [Enable Control Program](#page-23-1)  [on Startup.](#page-23-1) This configures the program to auto start when the drive is powered up or reset.

### <span id="page-33-0"></span>**3.10: Using Debug Mode**

#### **Overview**

Debug mode is used to troubleshoot Indexer 2 Programs.

#### **Start Debug Mode**

To single-step a sequence from the beginning:

**1** Click **Save to Flash**  $\frac{d\mathbf{r}}{dt}$  and then Single Step Control Program  $\mathbf{r}$ .

The CVM program begins executing at the Indexer 2 Program Main loop level. *Debug Details* contains the list of instructions associated with the current sequence step or Indexer 2 Main program.

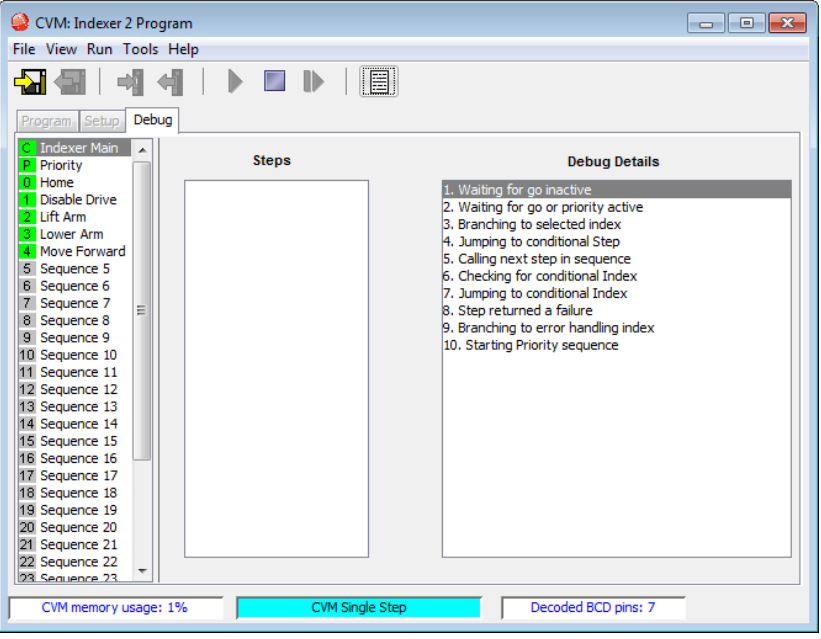

**2** Click **Single Step Control Program B** as needed to proceed to the next step. If the Indexer 2 Program is at a Wait step, the condition for the wait must be satisfied before the program will proceed.

#### **Start Debug Mode While Program is Running**

- **1** Click Stop Program **and then Single Step Control Program**.
- **2** Click **Single Step Control Program b** as needed to proceed to the next step. If the program is at a Wait step, the condition for the wait must be satisfied before the program will proceed.

#### **Exit Debug Mode**

Click **Stop Control Program** .

OR

Click **Run Control Program** to start running the Indexer 2 Program from the current location.

<span id="page-35-0"></span>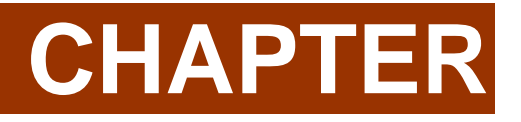

**4: FUNCTIONS**
### **4.1: Wait Move Done**

Wait Move Done pauses execution of the sequence until the move in progress is completed.

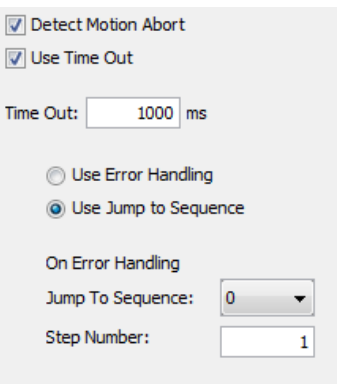

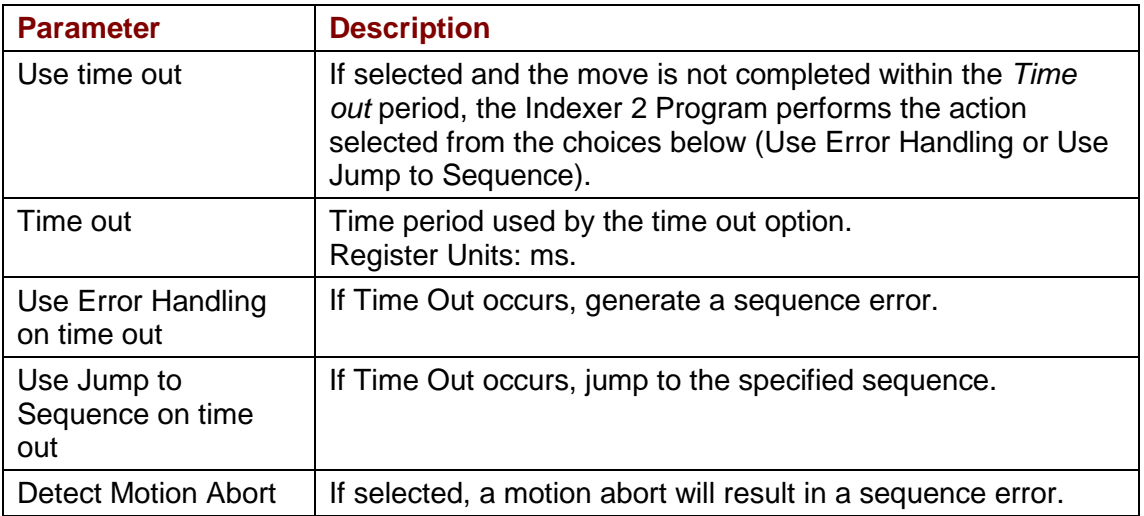

#### **Errors**

A sequence error will occur if during the wait time:

- The drive becomes hardware disabled.
- The drive faults.
- A software travel limit is reached or a hardware limit switch is activated.
- A register used for a function parameter contains a value that is not valid for the parameter.

## **4.2: Wait for Delay Time**

Wait for Delay Time pauses execution of the sequence for the specified amount of time.

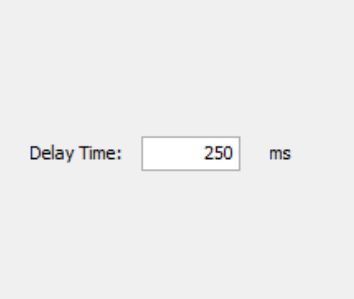

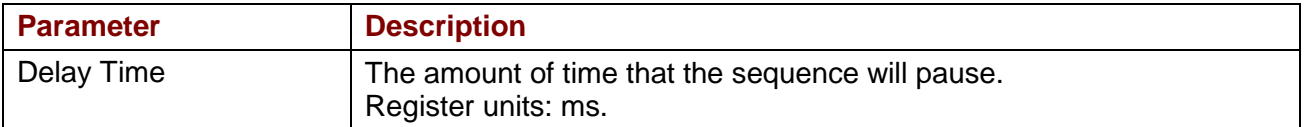

### **4.3: Wait for Event**

Wait for Event pauses execution of the sequence until the specified event conditions are met.

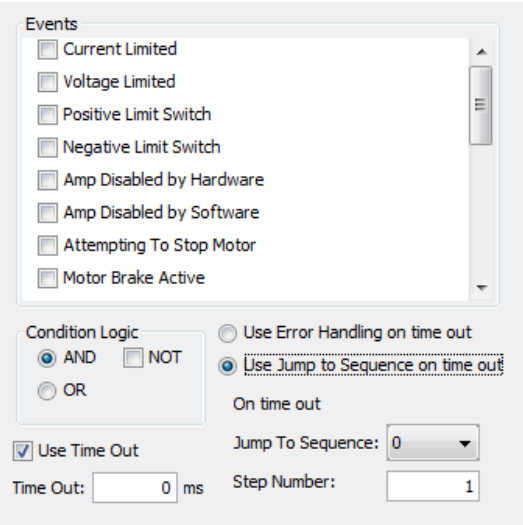

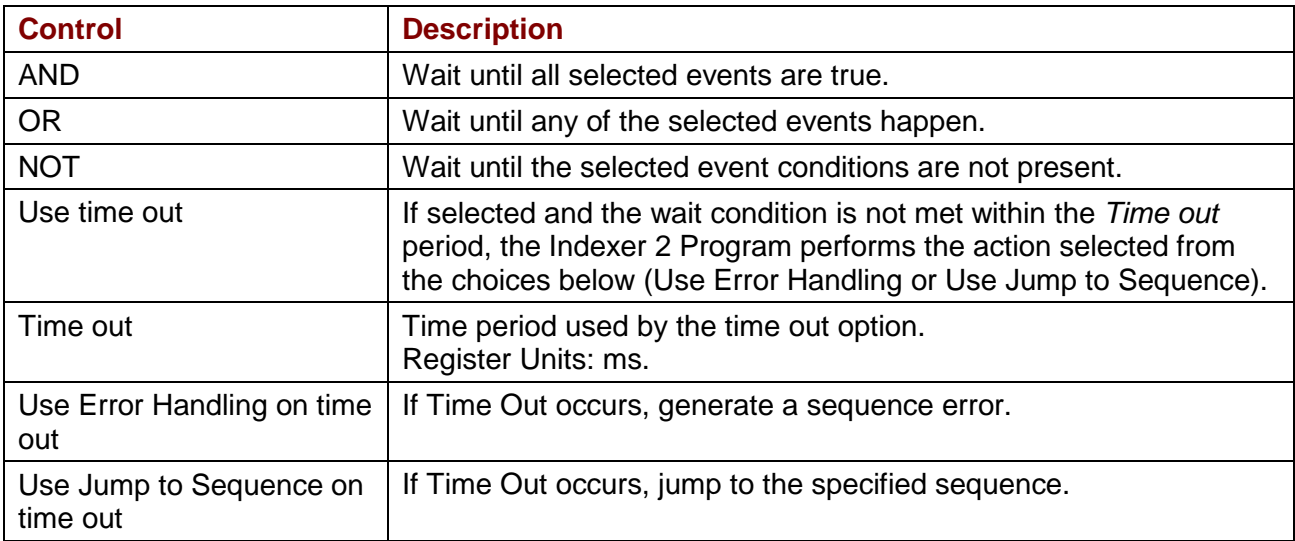

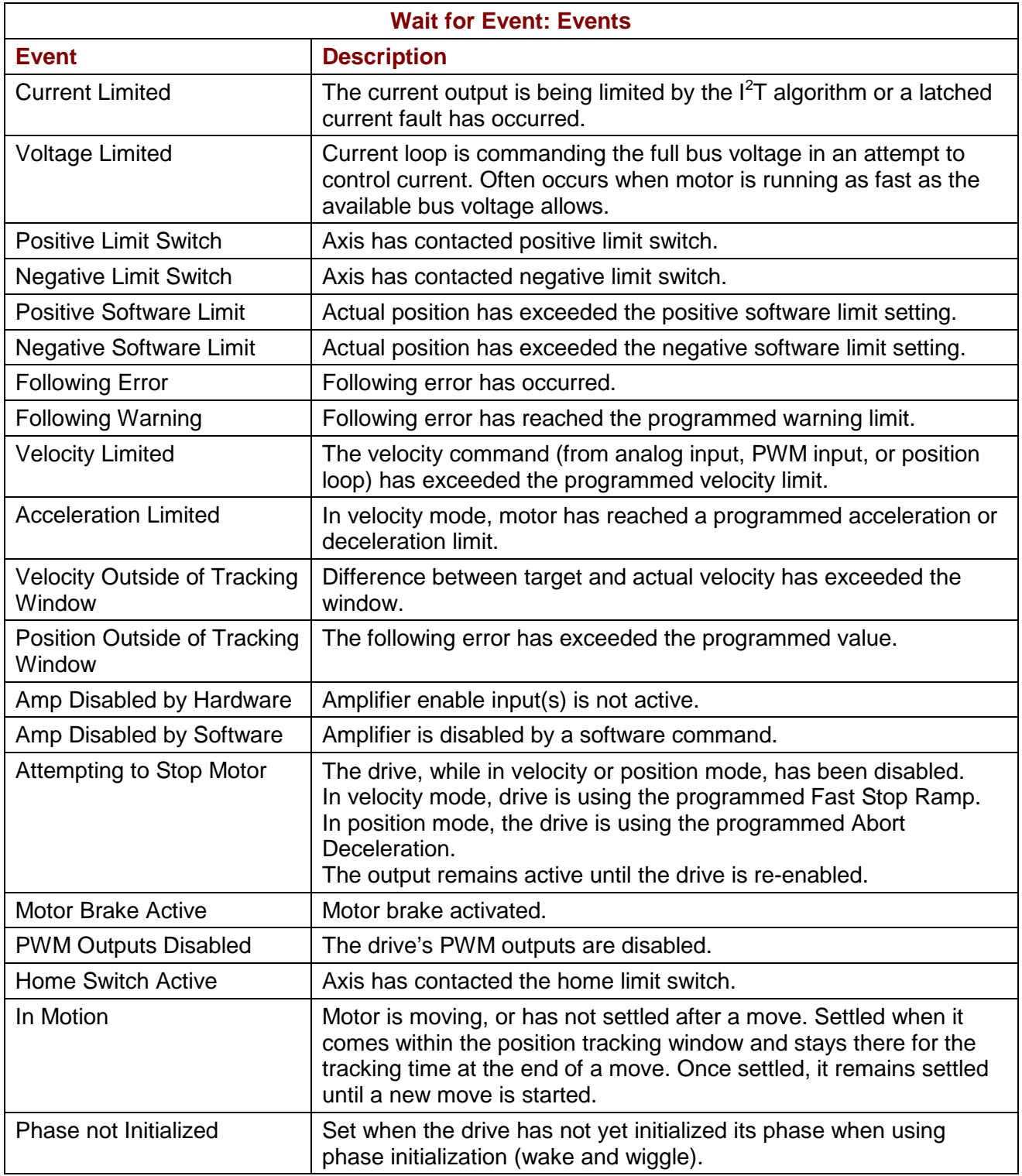

#### **Errors**

A sequence error will occur if this function is executed when a register used for a function parameter contains a value that is not valid for the parameter.

## **4.4: Wait for Input Mask**

This function configures an Indexer 2 Program step to wait for the states of the drive's digital inputs to match the specified mask before continuing to the next step.

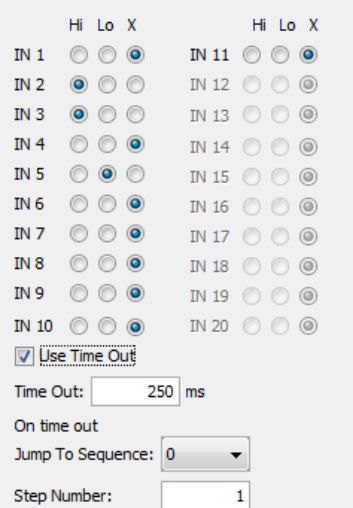

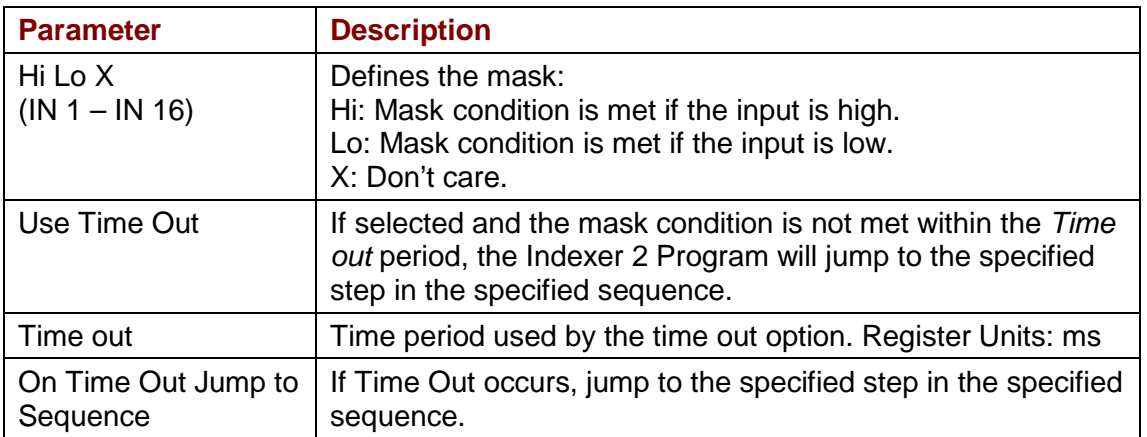

#### **Errors**

A sequence error will occur if a register used for a function parameter contains a value that is not valid for the parameter.

### **4.5: Wait for Position**

Wait for Position pauses execution of the sequence until the axis position meets the programmed criteria.

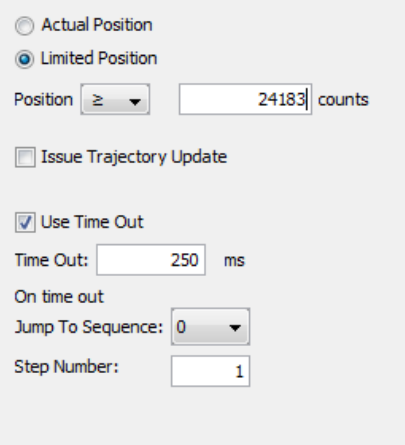

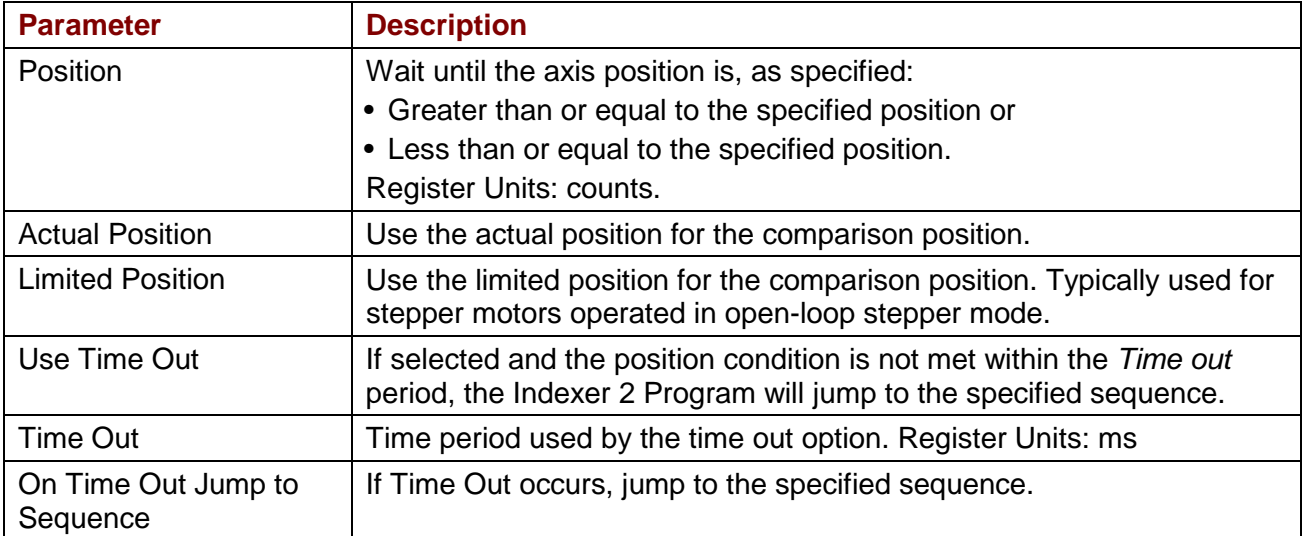

#### **Errors**

A sequence error will occur if during the wait time:

- The drive becomes hardware disabled.
- The drive faults.
- A software travel limit is reached or a hardware limit switch is activated.
- A register used for a function parameter contains a value that is not valid for the parameter.

### **4.6: Wait for Input**

Wait for Input pauses execution of the sequence until the specified input condition is met.

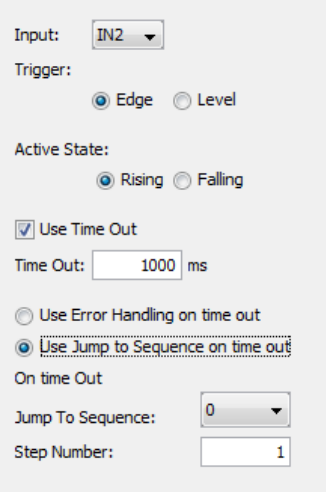

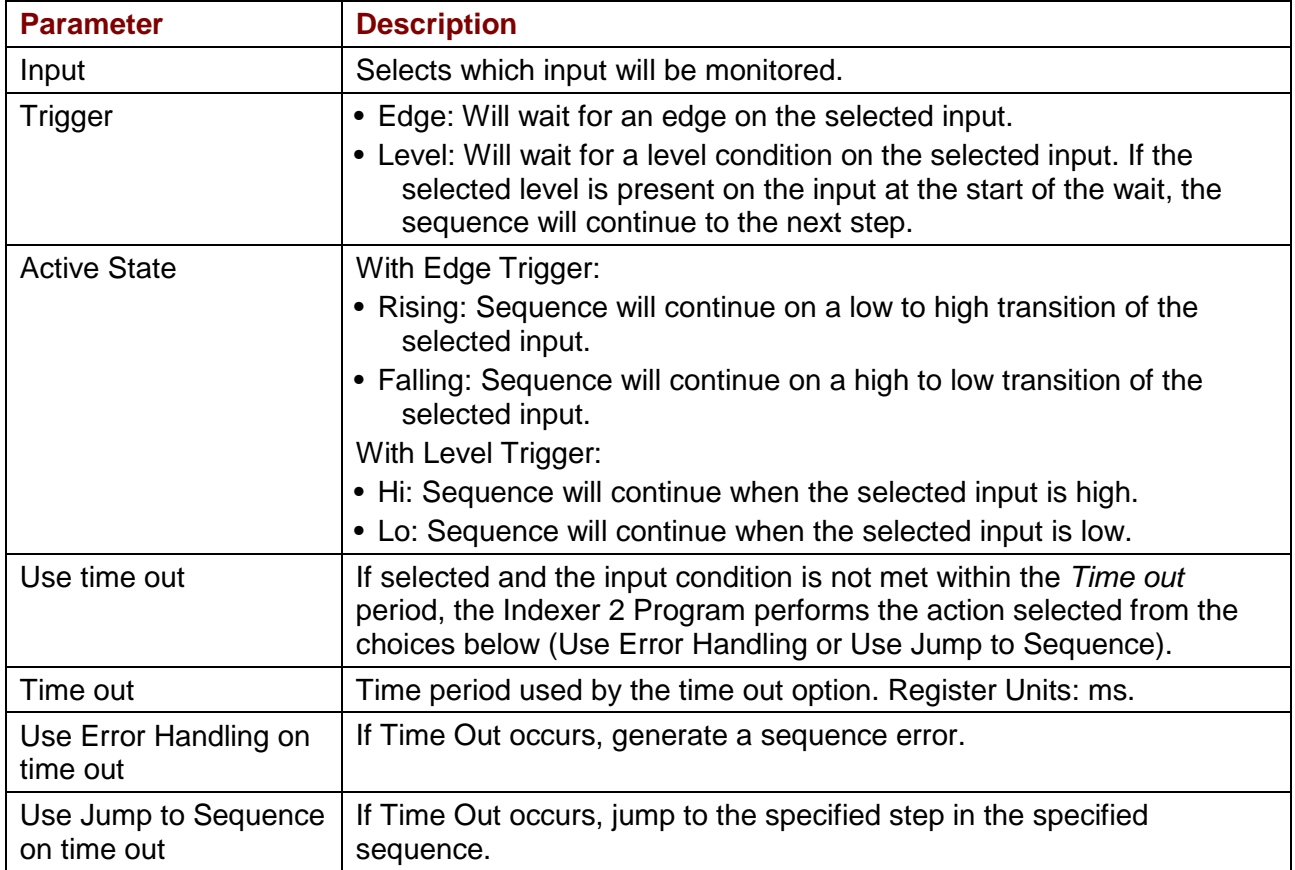

## **4.7: Wait for Parameter**

Wait for Parameter pauses execution of the sequence until the specified condition is met.

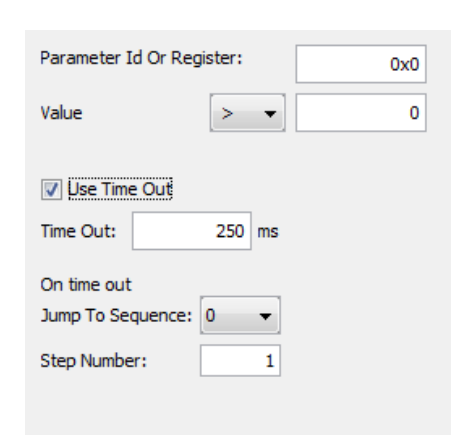

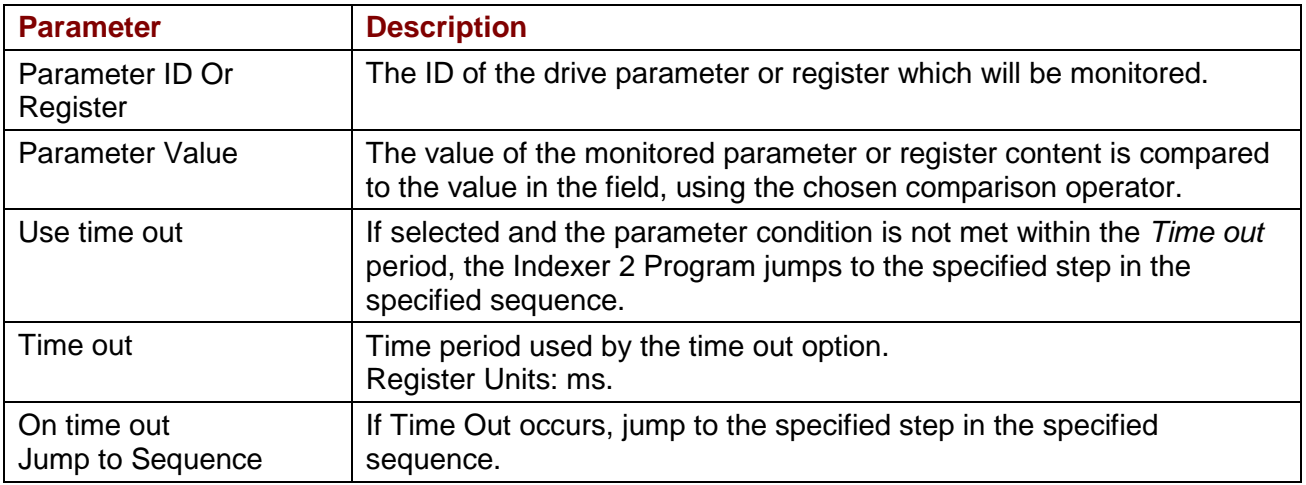

#### **Notes**

For a list of parameter IDs, see the *Copley Parameter Dictionary.* Use the ASCII ID value.

Parameter IDs can be entered as decimal or hexadecimal numbers, using the 0x notation (for instance, 0x00c1). When the Indexer 2 Program reloads, all values will show in decimal form.

Due to the finite scan time of this function, the "equal to operator" should not be used with rapidly changing parameters such as actual velocity or actual current. Instead, chose "equal to or greater than" or "equal to or less than".

#### **Errors**

A sequence error will occur if:

•The specified parameter ID does not exist.

- •The specified parameter ID is for a flash only parameter.
- •The specified parameter returns more than two words.

## **4.8: Set Current Limits**

The Set Current Limits function changes the current limits.

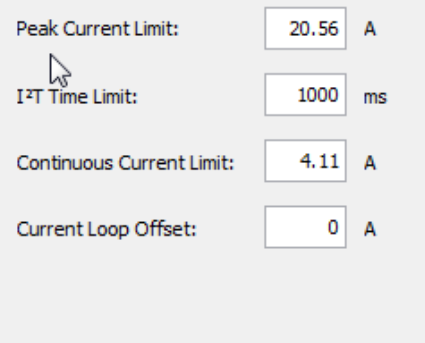

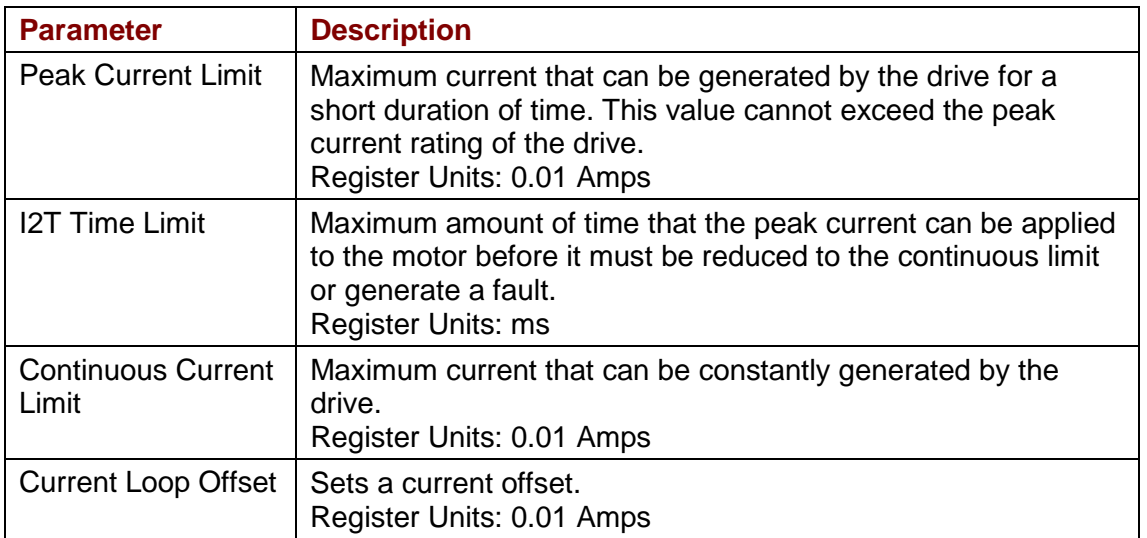

#### **Errors**

A sequence error will occur if this function is executed when a register used for a function parameter contains a value that is not valid for the parameter.

### **4.9: Set Tracking Windows**

This function modifies the velocity and position tracking windows.

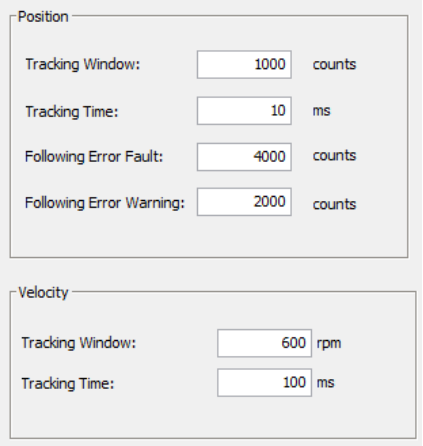

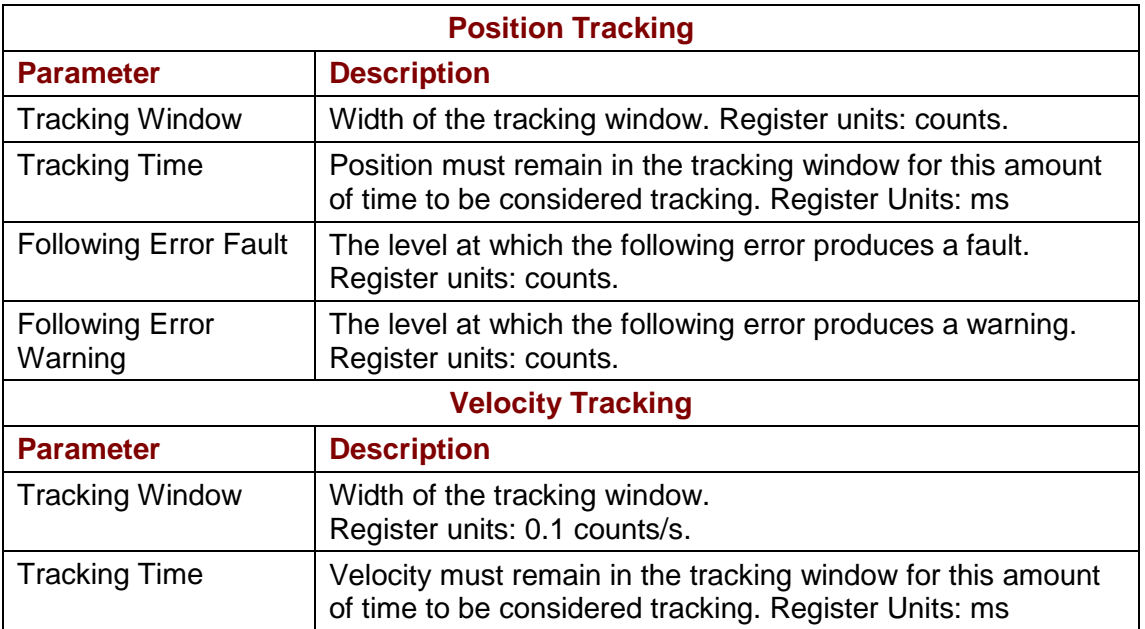

#### **Errors**

A sequence error will occur if this function is executed when a register used for a function parameter contains a value that is not valid for the parameter.

### **4.10: Set Gains**

This function sets new gain values for the current, velocity and position loops during a sequence. This can be used, for instance, when the load on the axis has been changed.

The new values will stay in effect for all sequences until changed again by another Set Gains function or by a drive reset.

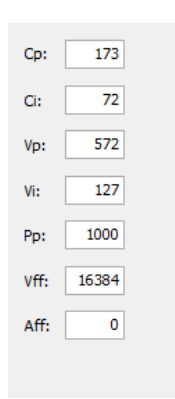

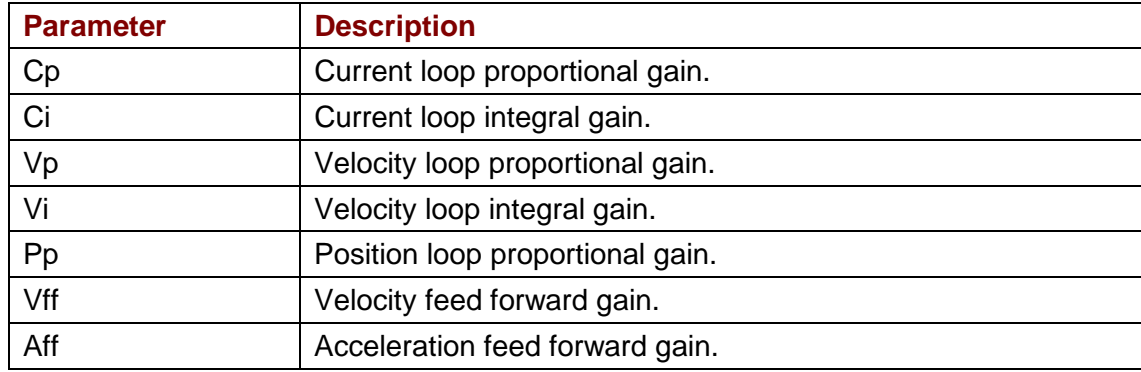

.

### **4.11: Velocity Move Position Mode**

This function is used to change the operating mode of the drive to programmed position mode and configures a constant velocity trajectory.

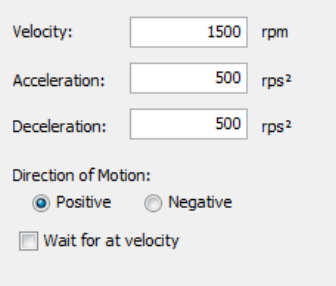

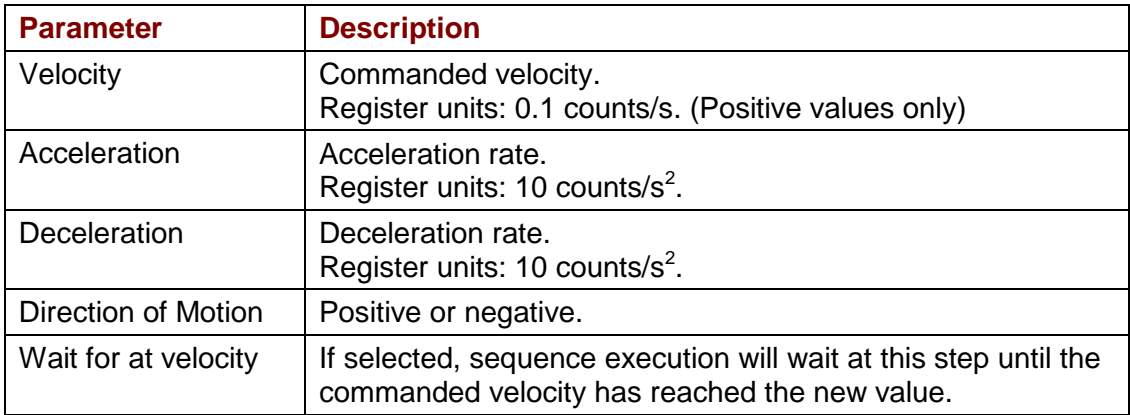

#### **Errors**

.

- •The drive is hardware disabled.
- •The drive is faulted.
- •Motor phasing is not initialized.
- •A register used for a function parameter contains a value that is not valid for the parameter.

## **4.12: Move**

The Move function executes a profile move using the specified parameters.

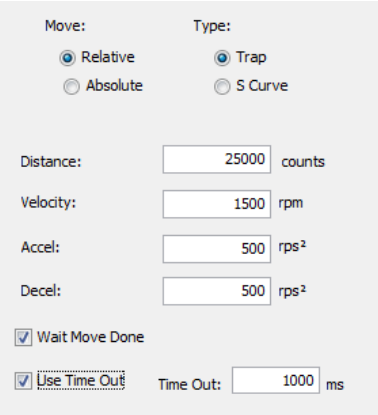

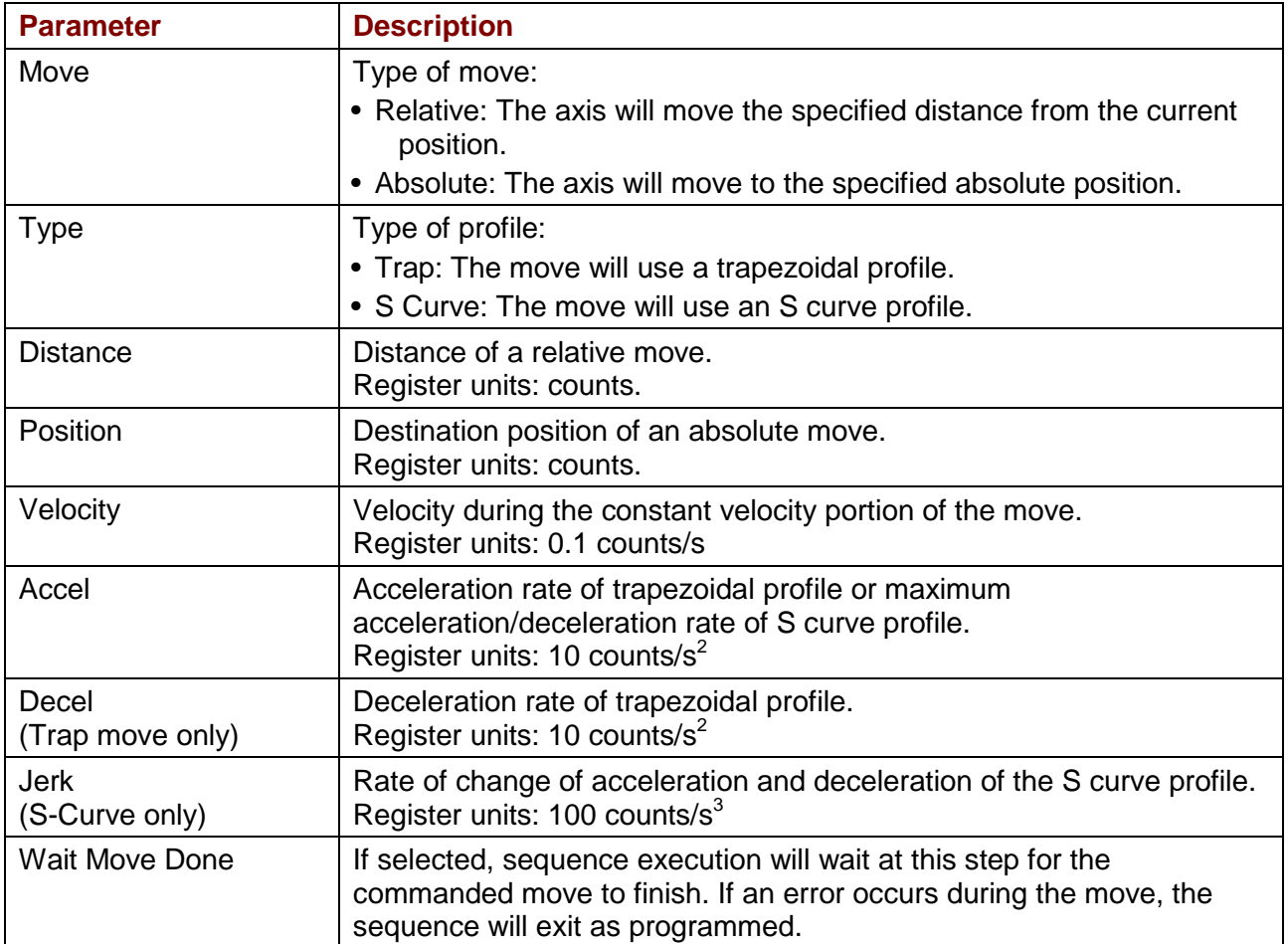

.

#### **Notes**

If **Wait Move Done** is not selected and a second move is commanded, the second move executes immediately with the following results:

- •If the second move is a relative, trapezoidal move, the axis moves the relative distance from where the axis was when the second move was executed.
- •If the second move is an absolute, trapezoidal move, the axis moves to the position specified by the second move.
- •If an S curve profile move is executed while another move is still in progress, an error occurs.

#### **Errors**

A sequence error will occur if:

- •The drive is hardware disabled when the Move begins, or becomes hardware disabled during the Move.
- •The drive has a fault when the move begins or a fault occurs during the move.
- A software travel limit is reached or a hardware limit switch is activated during the move.

## **4.13: Home**

The Home function executes a home command using the method and parameters specified.

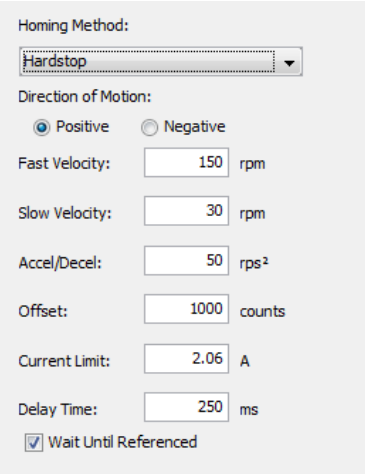

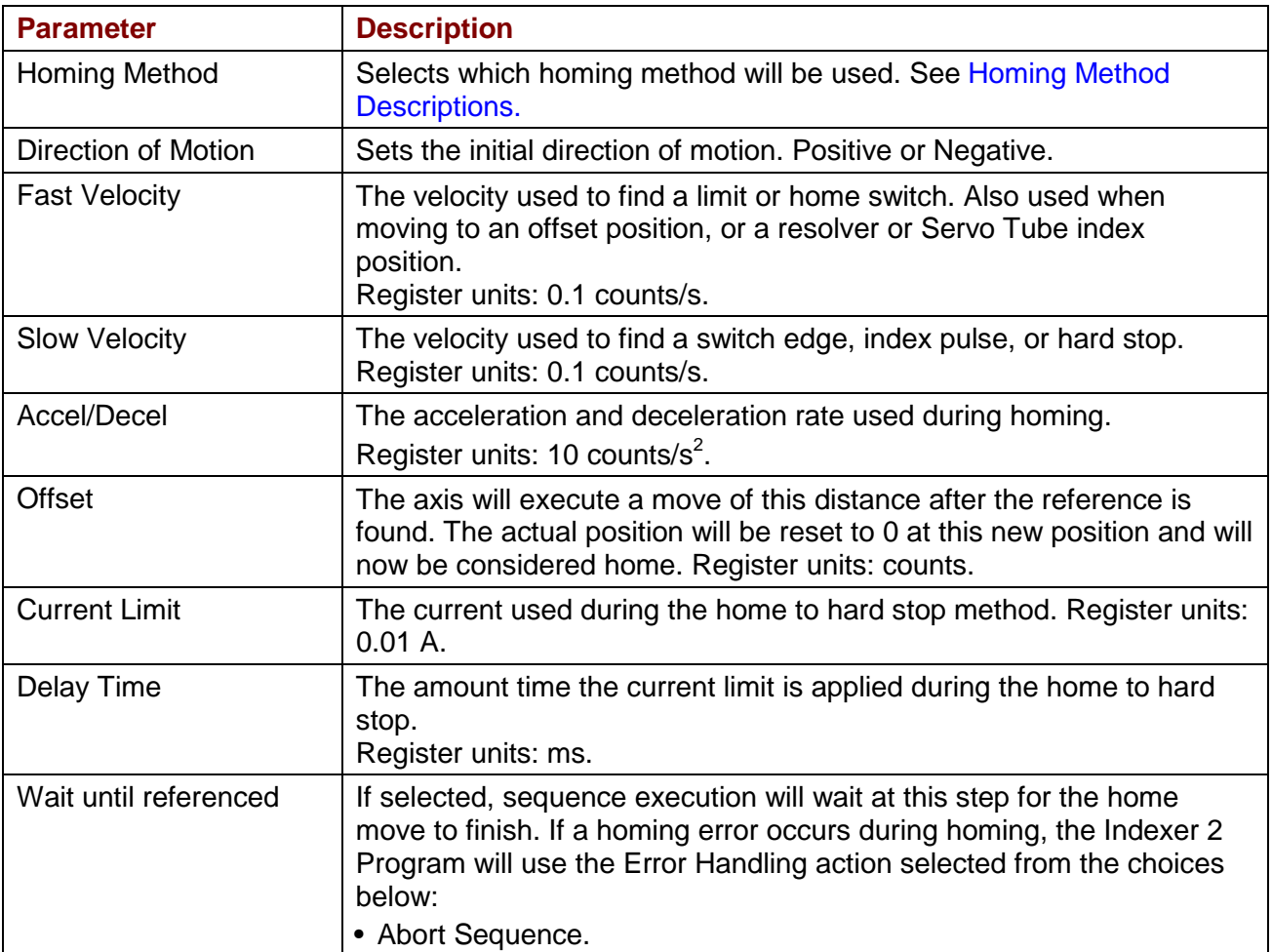

.

• Jump to the specified sequence.

#### **Notes**

Do not execute a move function until the homing function is complete.

#### **Errors**

A sequence error will occur if:

- •The drive is, or becomes, hardware disable during the Homing function.
- •The drive has a fault at the beginning of the Home function or a fault occurs during the function.

Other sequence errors may occur that are specific to the homing method selected. See Homing Method Descriptions.

### **4.14: Current Move**

This function is used to change the operating mode of the drive to programmed current mode and configure the mode.

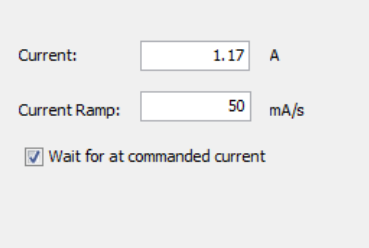

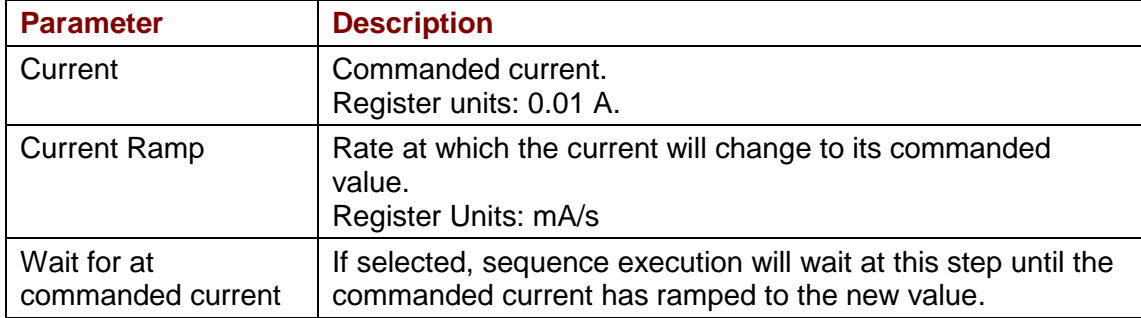

#### **Errors**

- •The drive is hardware disabled.
- •The drive is faulted.
- •Motor phasing is not initialized.
- A register used for a function parameter contains a value that is not valid for the parameter.

## **4.15: Velocity Move Velocity Mode**

This function is used to change the operating mode of the drive to programmed velocity mode and configures a constant velocity trajectory.

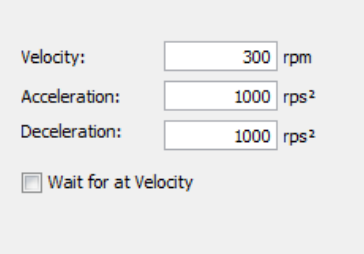

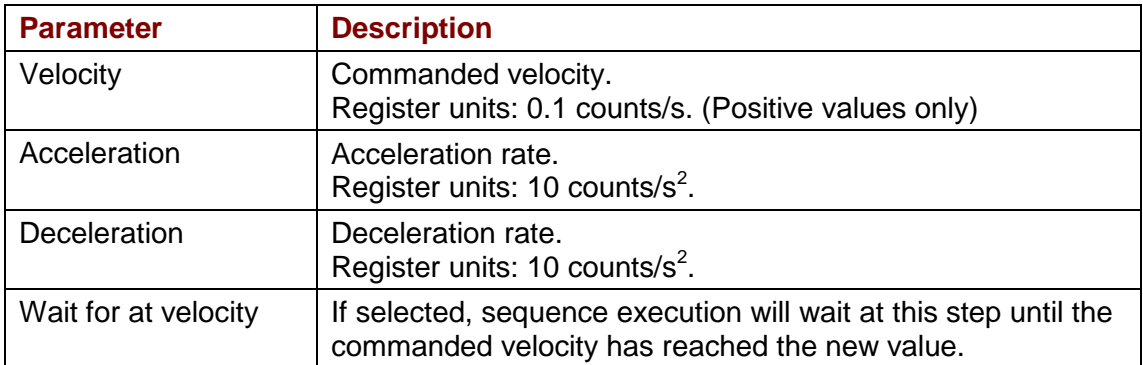

#### **Errors**

.

- •The drive is hardware disabled.
- •The drive is faulted.
- •Motor phasing is not initialized.
- •A register used for a function parameter contains a value that is not valid for the parameter.

### **4.16: Analog Velocity Mode**

This function is used to change the operating mode of the drive to analog velocity mode and configure the mode.

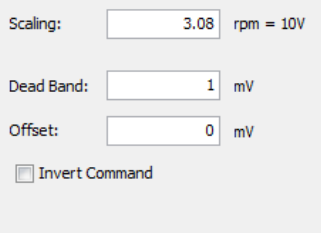

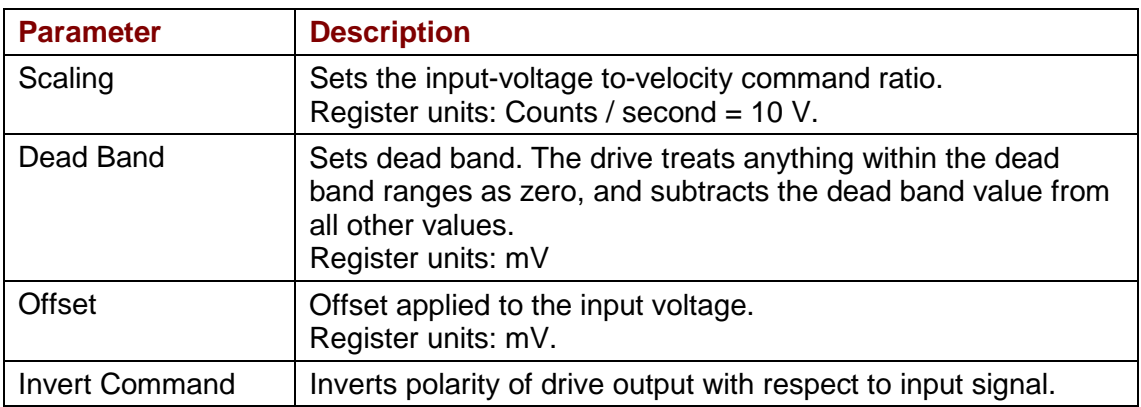

#### **Errors**

- •The drive is hardware disabled.
- •The drive is faulted.
- •Motor phasing is not initialized.
- •A register used for a function parameter contains a value that is not valid for the parameter.

## **4.17: Analog Position Mode**

This function is used to change the operating mode of the drive to Analog Position mode and configure the mode.

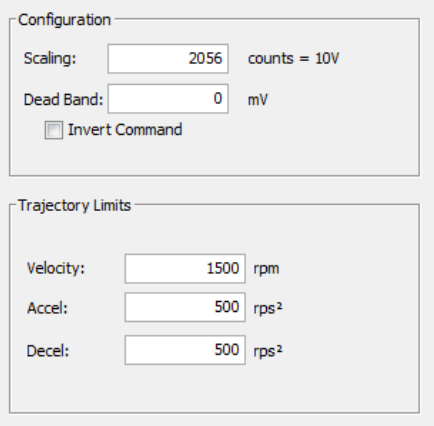

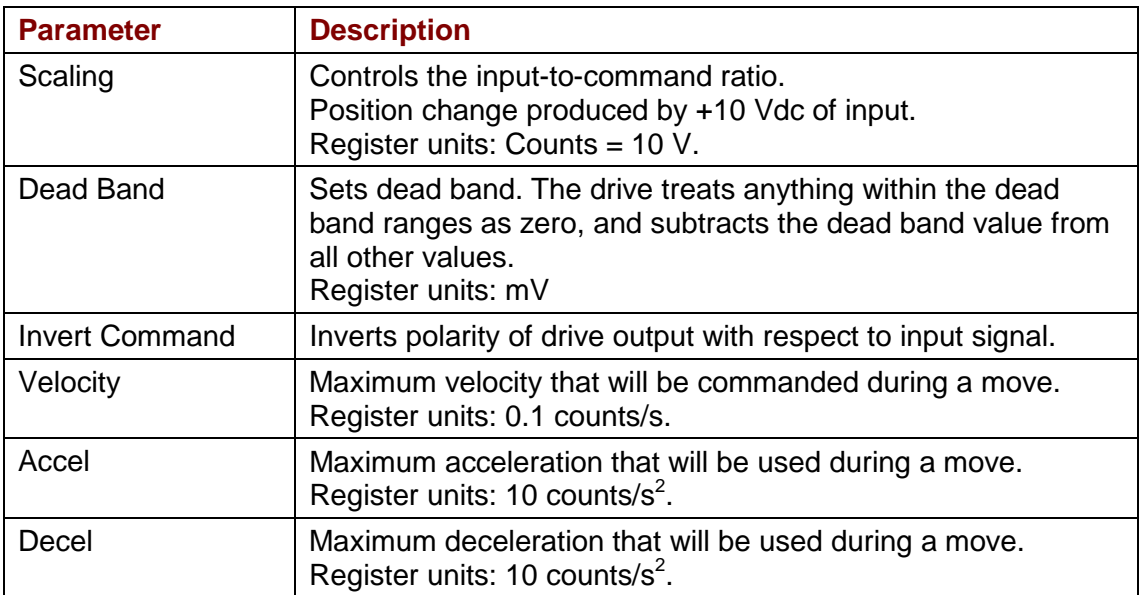

#### **Notes**

The analog position command operates as a relative motion command. When the drive is enabled the voltage on the analog input is read. Then, any change in the command voltage will move the axis a relative distance, proportional as programmed to the change in voltage, from its position when enabled.

To use the analog position command as an absolute position command, the drive should be homed every time it is enabled. A simple way to accomplish this is to program the priority sequence to use the same input as the enable input. The priority sequence would be programmed to home the axis. In this way, the axis will be automatically homed every time the drive is enabled.

#### **Errors**

- •The drive is hardware disabled.
- •The drive is faulted.
- •Motor phasing is not initialized.
- A register used for a function parameter contains a value that is not valid for the parameter.

## **4.18: Disable Drive**

This function is used to software disable the drive.

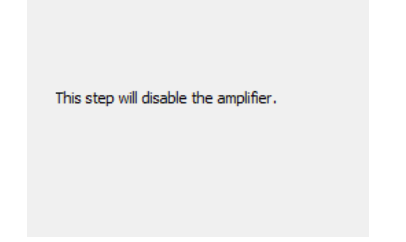

#### **Disable Drive Notes**

The drive will automatically re-enable with the execution of any function, such as Home or Move, which requires motion.

#### **Errors**

This function does not generate an error.

### **4.19: Camming Internal Master**

This function is used to change the velocity of the Camming Internal Master.

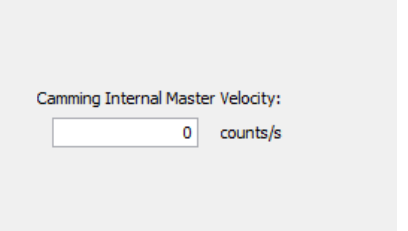

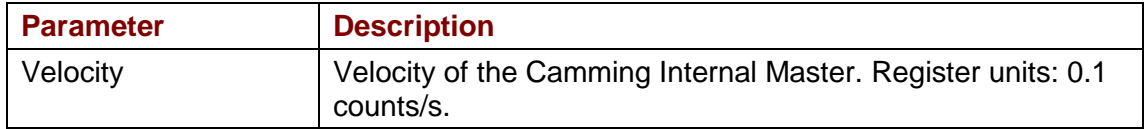

#### **Errors**

A sequence error will occur if this function is executed when a register used for a function parameter contains a value that is not valid for the parameter.

# **4.20: Camming**

This function is used to change the operating mode of the drive to Camming and to configure the Camming mode.

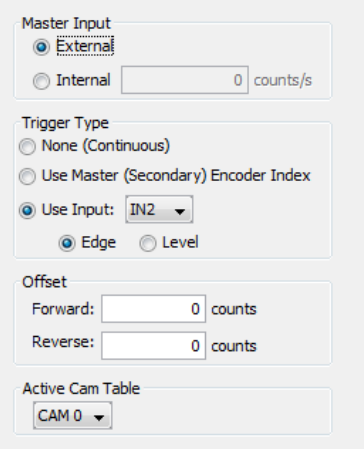

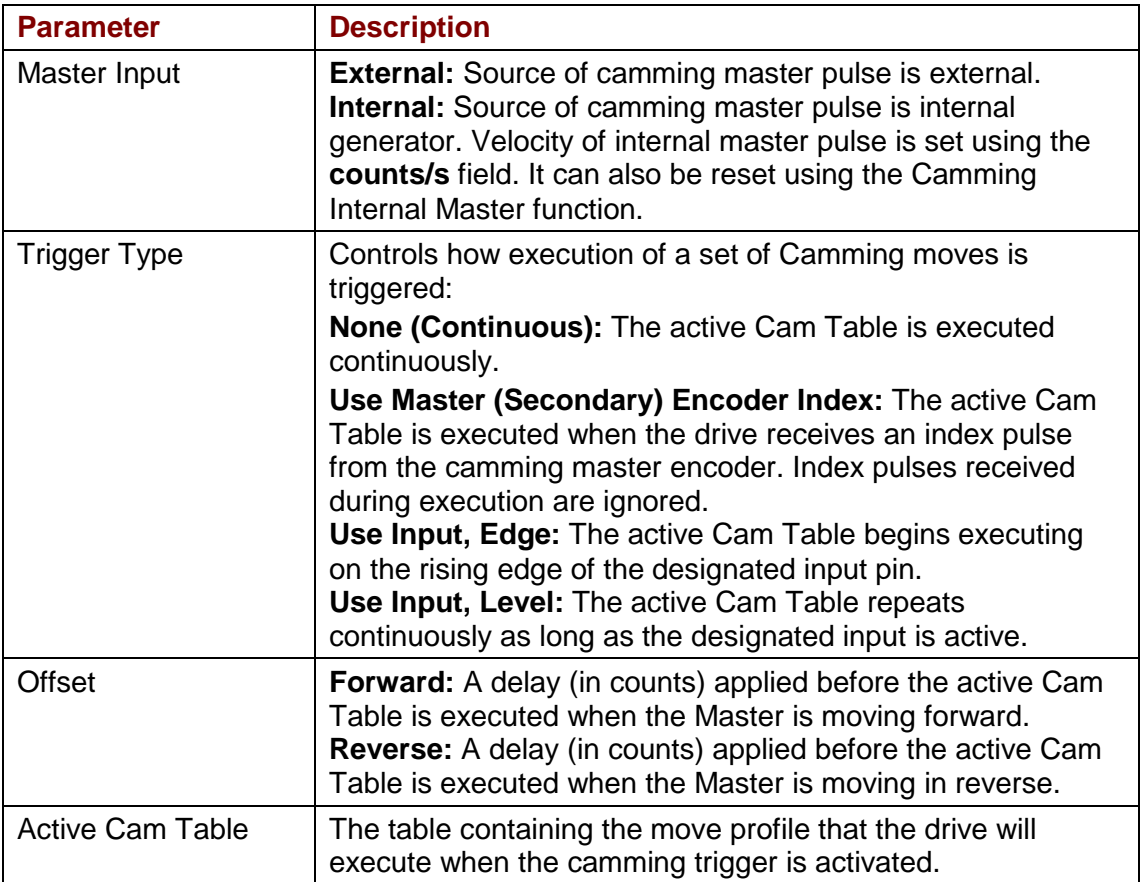

#### **Notes**

- •The velocity of internal master pulse can be changed using the Camming Internal Master function.
- •The drive will stay in the camming mode of operation until another Indexer 2 Program function changes it or the drive is reset or power cycled.

#### **Errors**

- •The drive is hardware disabled.
- •The drive is faulted.
- •Motor phasing is not initialized.
- •A register used for a function parameter contains a value that is not valid for the parameter.

# **4.21: Digital Position Mode**

Change the operating mode of the drive to Digital Position mode and configure the mode.

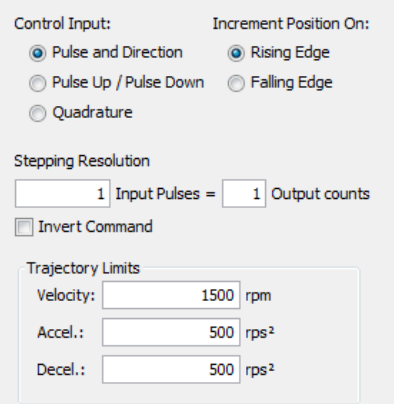

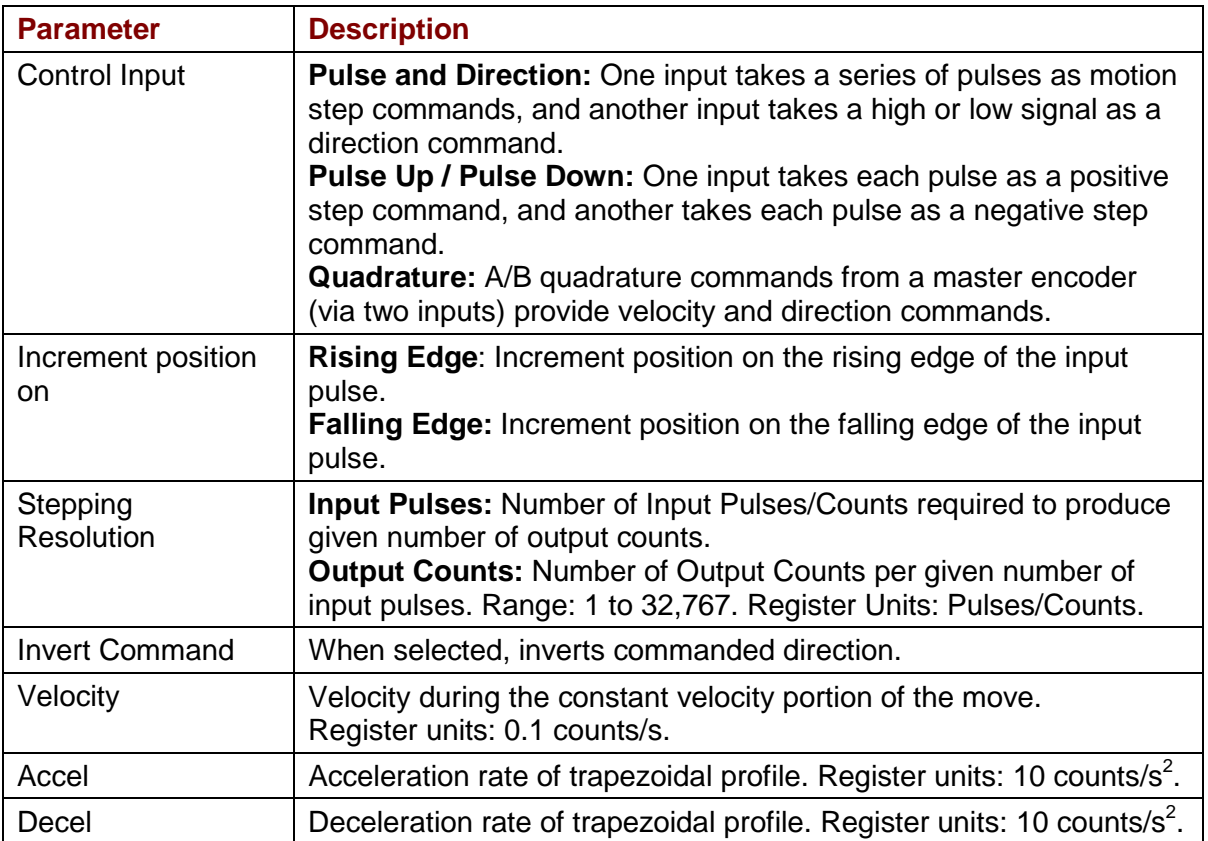

#### **Errors**

- •The drive is hardware disabled.
- •The drive is faulted.
- •Motor phasing is not initialized.
- •A register used for a function parameter contains a value that is not valid for the parameter.

# **4.22: Velocity Loop Single Pole Output Filter**

This function modifies the Velocity Loop Output Filter.

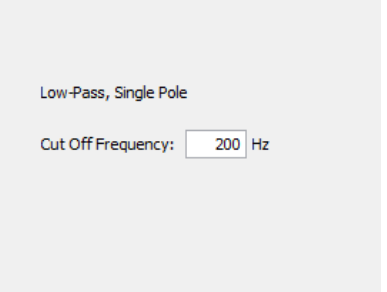

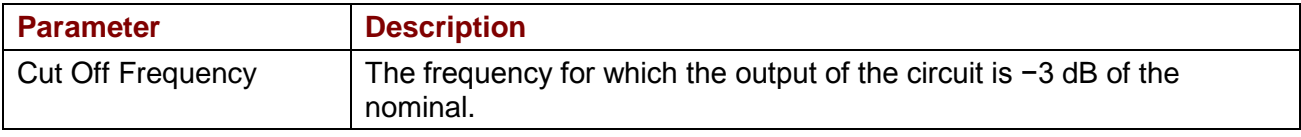

#### **Errors**

This function does not generate sequence errors.

### **4.23: Set Output**

Set Output sets an output to the specified state.

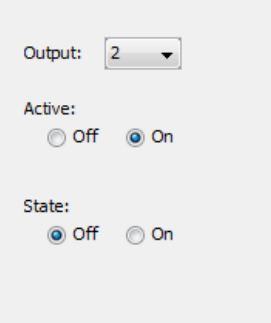

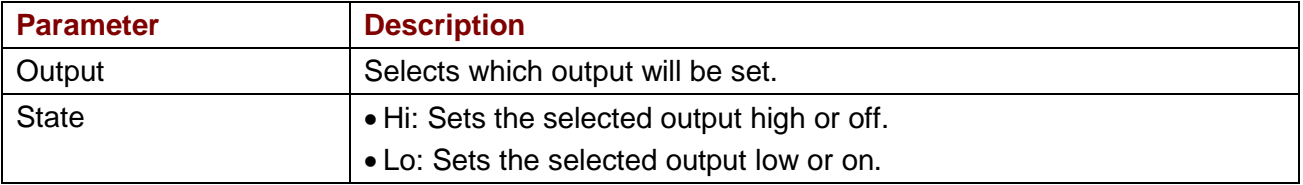

#### **Notes**

When this function is executed, it changes the configuration of the selected output to "Program Control, Active Low." The "Program Control, Active Low" configuration will stay in effect until the drive is reset. Consider this effect when programming digital outputs.

# **4.24: Position Triggered Output**

This function programs the drive to activate a digital output when the specified position criteria are met.

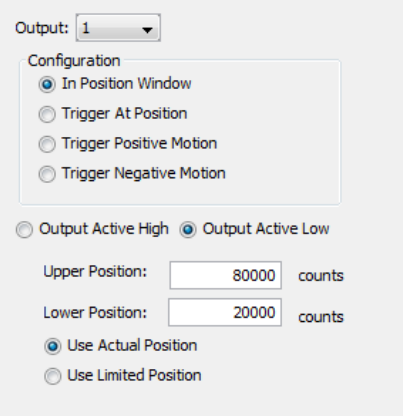

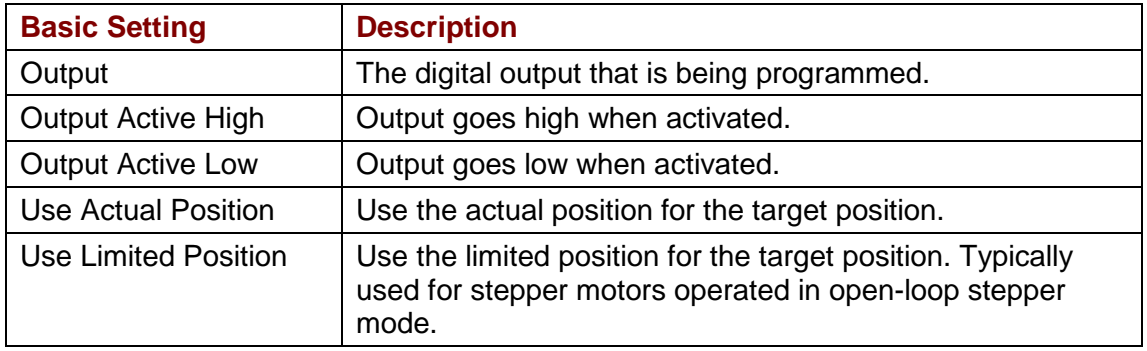

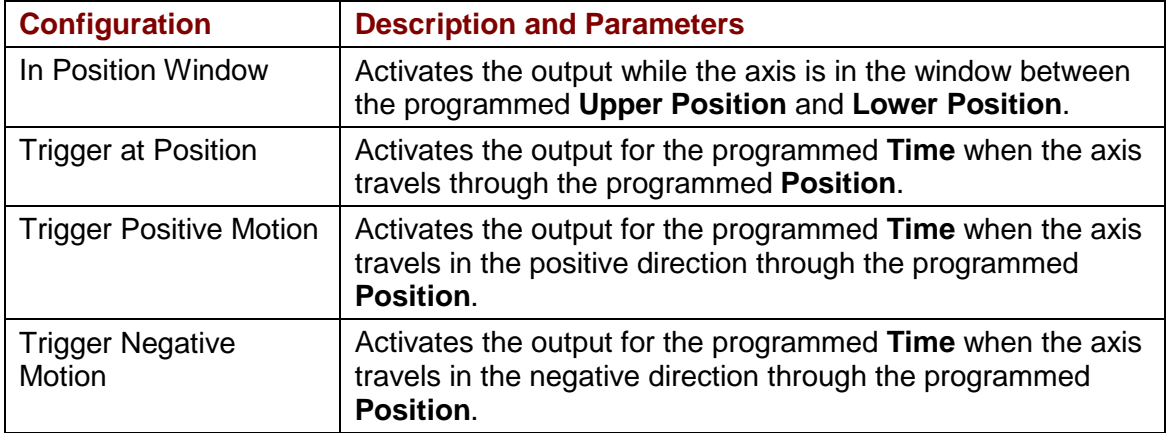

#### **Notes**

When this function is executed, it changes the configuration of the selected output to the chosen Position Triggered Output configuration. This configuration of the output will stay in effect until the drive is reset or the output configuration is changed by another function.

#### **Errors**

A sequence error will occur if this function is executed when a register used for a function parameter contains a value that is not valid for the parameter.

## **4.25: Math**

This function is used to perform basic integer math and assign the result to an Indexer 2 Program

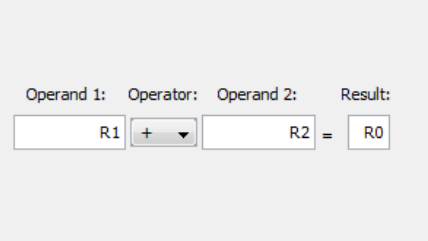

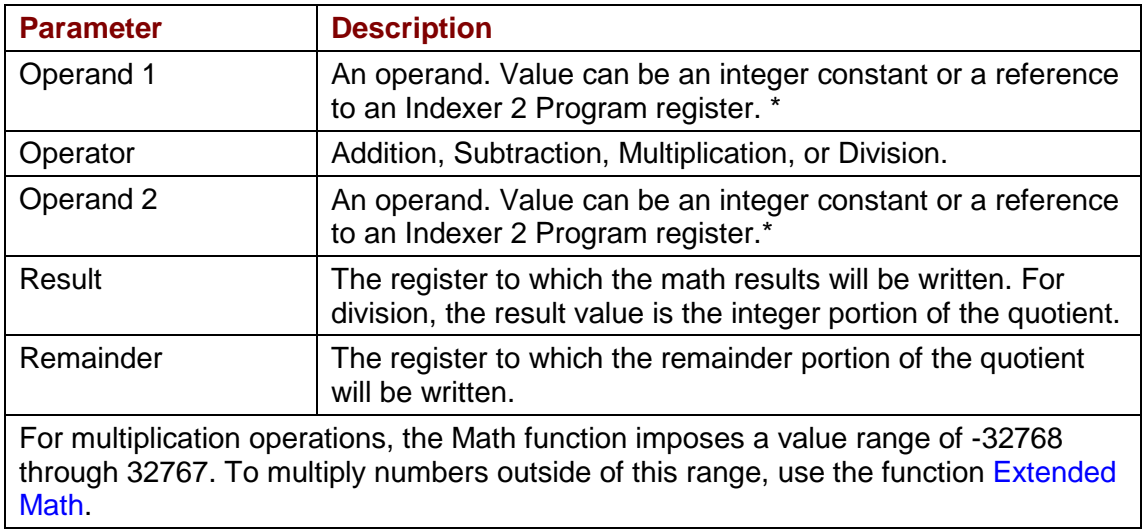

#### **Notes**

The Math function does not support carry on addition or borrow on subtraction. Thus, if a Math operation results in a number that exceeds the capacity of the register (between 231-1 and -231) the results will be incorrect (but no error will be generated).

#### **Errors**

A sequence error will occur if:

- •During multiplication, one of the operands is a register with a value less than -32768 or greater than 32767.
- •During division, Operand 2 is a register with a value equal to 0.

### **4.26: If Register Set**

This function is used to conditionally assign a value to an Indexer 2 Program register.

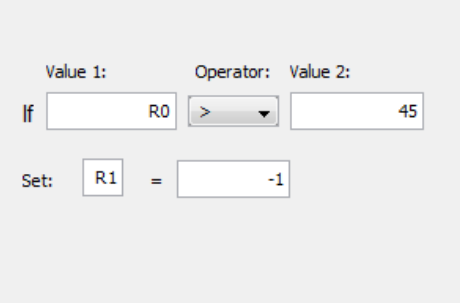

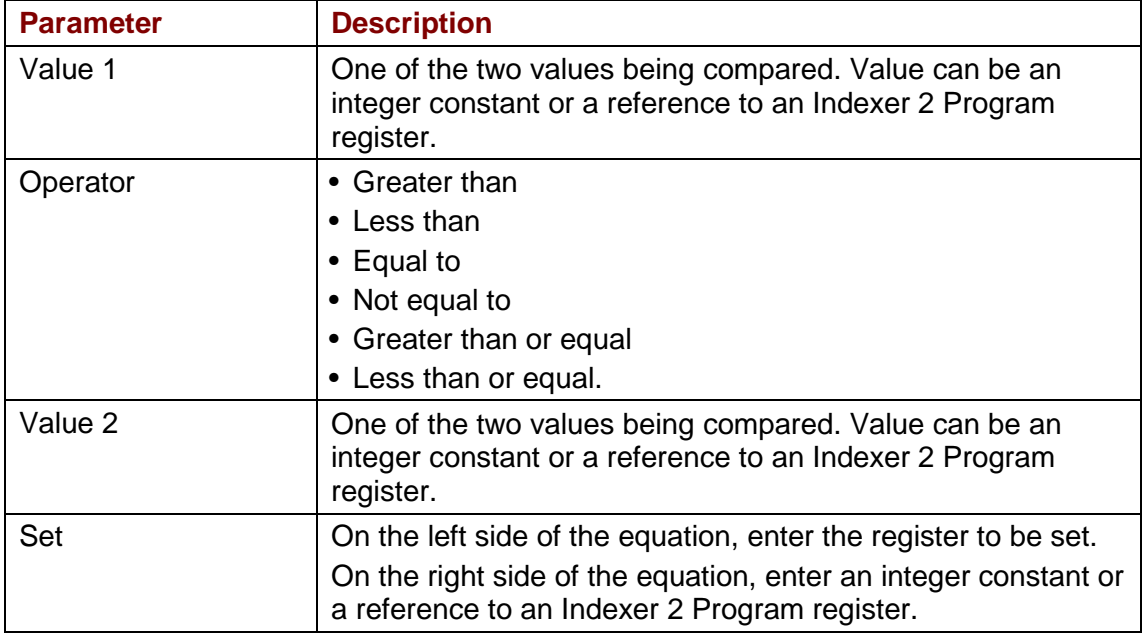

#### **Notes**

When the Indexer 2 Program has been set up to use a register to select a sequence, the If Register Set function can determine which sequence will execute after the current sequence has finished.

#### **Errors**

This function does not generate an error.

## **4.27: Get Set Parameter**

This function is used to get or set the value of one the drive's internal parameters.

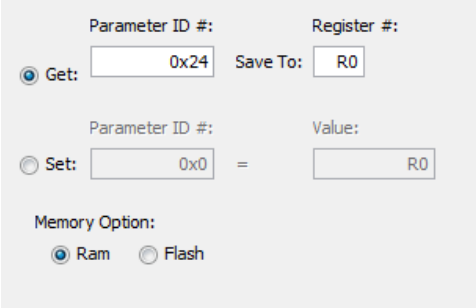

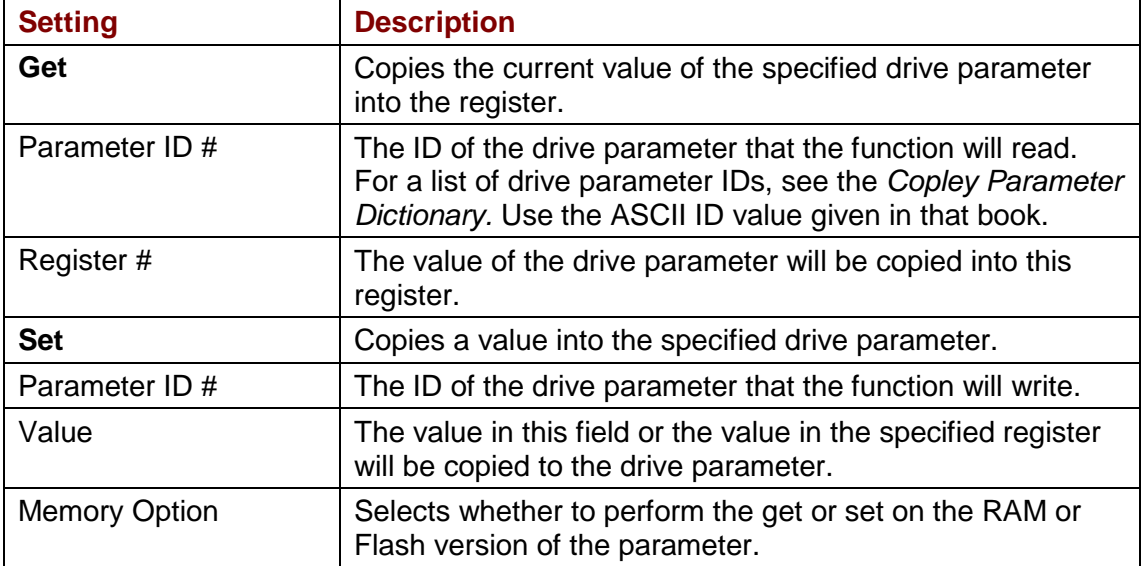

#### **Notes**

Parameter IDs can be entered as decimal or hexadecimal numbers. When entering hexadecimal numbers, use the 0x notation (for instance, 0x00c1). The Indexer 2 Program will convert and display all values in hexadecimal form.

#### **Errors**

A sequence error will occur if:

- •The specified parameter ID does not exist.
- •The specified parameter returns more than two words.
- •A set is attempted on a read only parameter.
- •A set is attempted and the value is illegal for the parameter being set.
# **4.28: Save Restore Registers**

This function allows either a single register or all registers to be saved to or restored from flash.

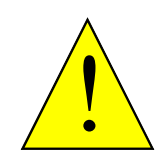

**The maximum number of times flash can be written to is 10,000. Exceeding this number of writes may cause the drive's flash to fail. This function is not intended for frequent writes to flash.**

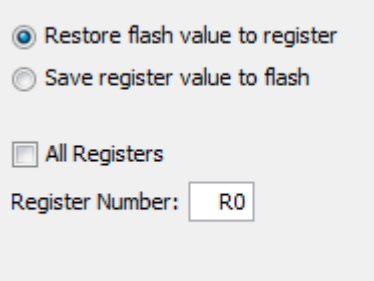

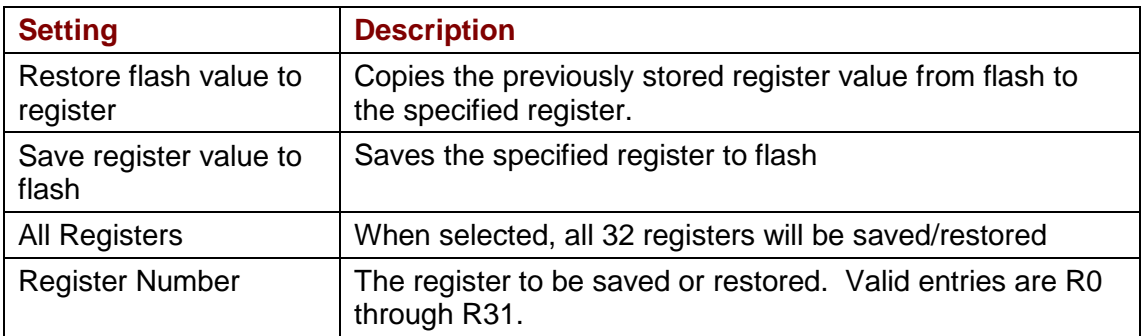

## **Errors**

This function does not generate sequence errors.

## **4.29: Conditional Jump**

This function is used to conditionally jump to a specified step within a specified sequence. If the conditional statement is not true, the Indexer 2 Program continues to the next step in the original sequence.

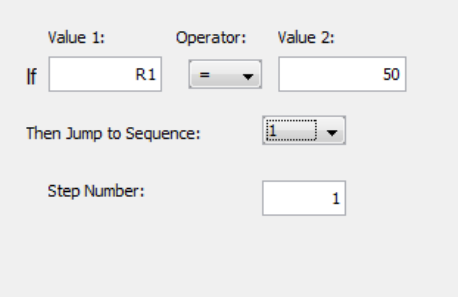

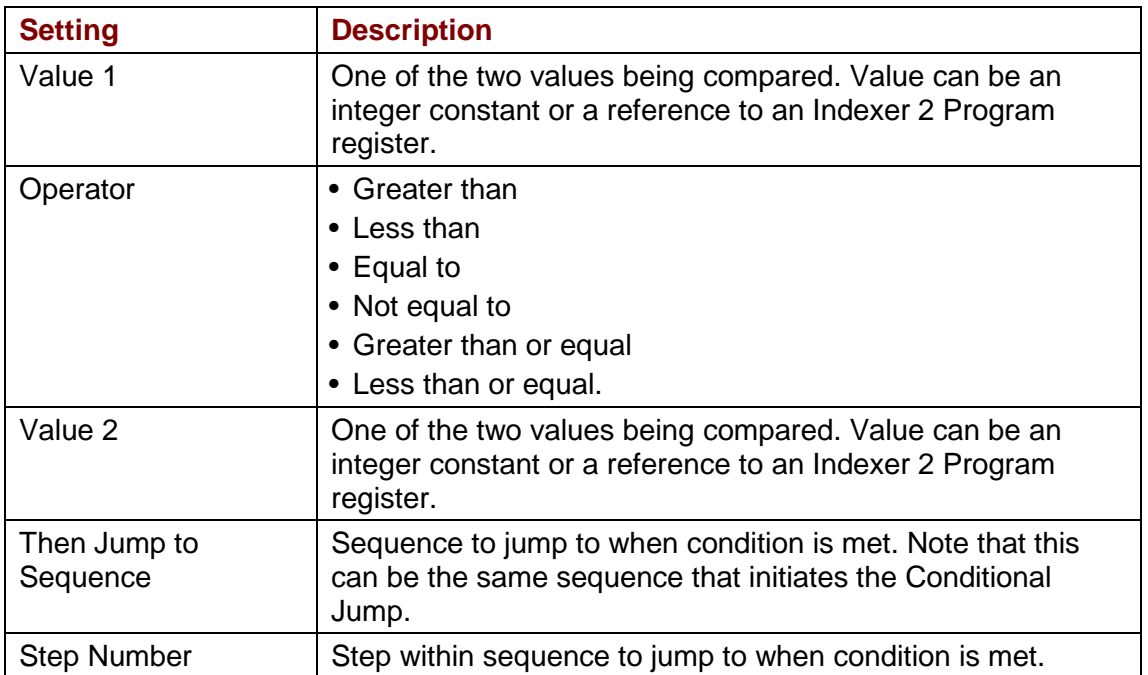

#### **Notes**

If a jump is made to a sequence that has not been programmed or to a step in a sequence that does not exist, an error is not generated. Instead, the Indexer 2 Program will return to an idle state waiting for the next Go command.

## **Errors**

This function does not generate sequence errors.

# **4.30: Extended Math**

This function is used to perform basic integer math and assign the result to an Indexer 2 Program register. Extended [Math](#page-69-0) is identical to Math except that Extended Math does not impose a size limit on multiplication operands.

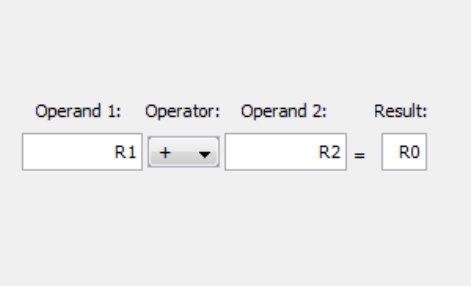

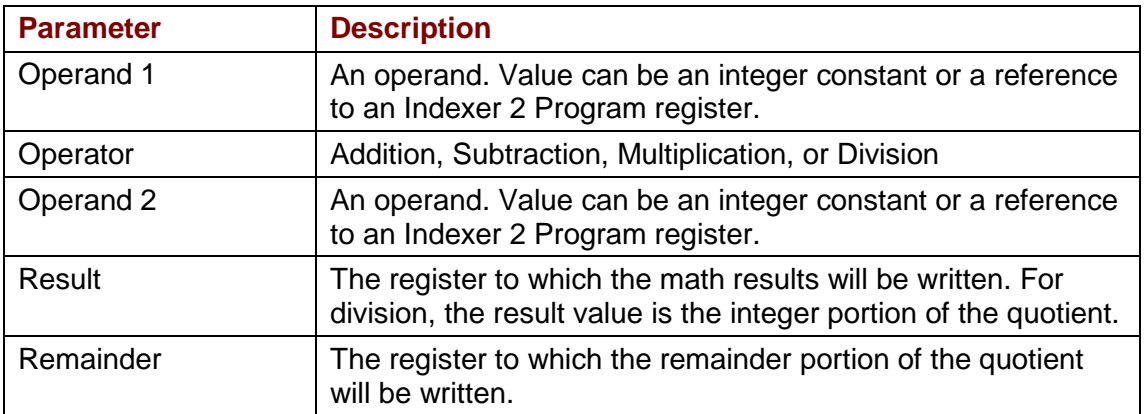

#### **Notes**

The Math function does not support carry on addition or borrow on subtraction. Thus, if a Math operation results in a number that exceeds the capacity of the register (between  $2^{31}$ -1 and - $2^{31}$ ) the results will be incorrect (but no error will be generated).

## **Errors**

A sequence error will occur if:

•During division, Operand 2 is a register with a value equal to 0.

## **4.31: Logic**

This function is used to perform logical operations on drive parameter values or Indexer 2 register values.

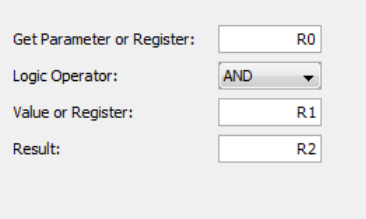

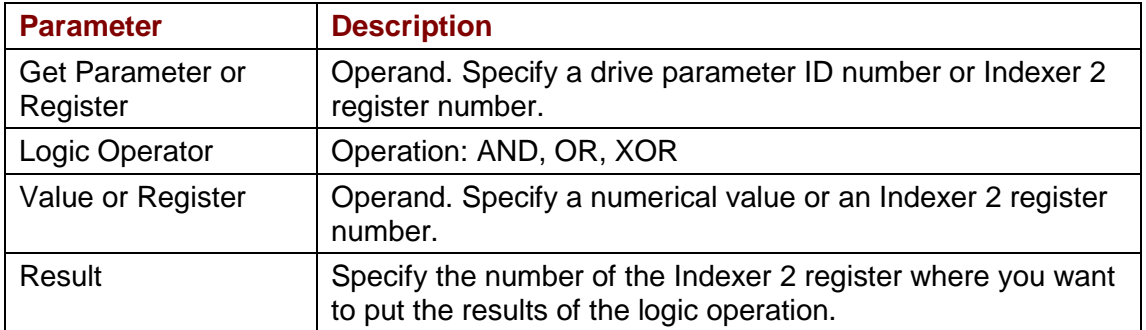

## **Notes**

Parameter IDs can be entered as decimal or hexadecimal numbers. When entering hexadecimal numbers, use the 0x notation (for instance, 0x00c1). The Indexer 2 Program will convert and display all values in hexadecimal form.

## **Errors**

A sequence error will occur if:

- •The specified parameter ID does not exist.
- •The specified parameter ID is for a flash only parameter.
- •The specified parameter returns more than two words.

[Indexer 2 User Guide](#page-0-0)

[P/N 1](#page-0-1)6-01192 [Revision 00](#page-0-2)  September 2014

© 2014 Copley Controls 20 Dan Road Canton, MA 02021 USA All rights reserved